# サービス付き高齢者向け住宅整備事業【令和5年度】

## 交付申請 参考資料

# 交付申請書の記入例と注意事項

# 【新築事業および改修を含む事業】

本資料は、令和5年度のサービス付き高齢者向け住宅整備事業・交付申請における交 付申請書式への記入例と注意事項を示すものです。交付申請書は、補助申請内容をま とめる書類ですので、申請する事業の内容を正確に記入してください。

交付申請書の作成はWEB上で行います。表記方法が指定されている欄もありますの で、WEB画面で申請情報を入力する際は、本資料「交付申請書式の記入例」をご確 認のうえ作成してください。また、添付書類を整えないと入力できない部分がありま すので、作業手順にはご注意ください。

なお、記入に不備があった場合は、審査担当の指示により修正(差替え)をお願いい たします。申請書類一式の審査および修正(差替え)には、概ね1ヶ月程度を要しま すので、ご承知のうえ事業スケジュールを想定してください。

# 令和5年4月版

サービス付き高齢者向け住宅整備事業事務局

— 目 次 —

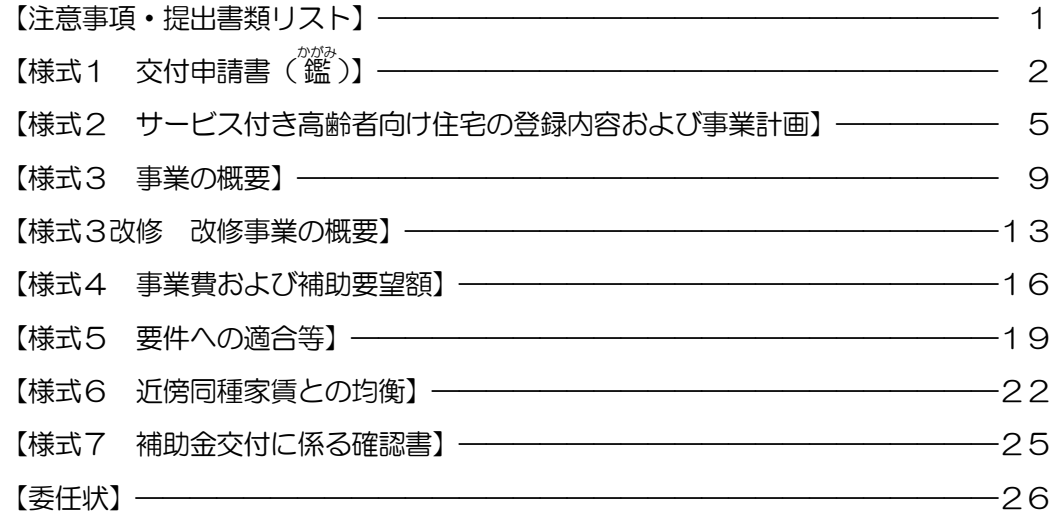

【入力情報の注意点】

- □ 申請上の「事業名称」をご用意ください。25 文字以下の字数で、固有名詞を入れる など、他の事業と容易に区別がつくことが必要です。事業名称は、事業完了後も 10 年以上にわたり使われ、途中変更はできませんので、表現にはご注意ください。
- □ 住所・所在地等を記入する欄は、全て、都道府県名から記入してください。
- □ 日付・数値・金額・番号・郵便番号・雷話番号・メールアドレスなど、英字・数字 のみを記入する欄は、全て半角英数字で入力してください。数値は本資料で特に指 定する場合を除き整数で入力します。表示されない端数が残っていると審査の支障 となりますのでご注意ください。
- □ 申請当事者の法人名・役職・氏名・住所などは、送付宛先として使う場合があります ので、ビル名や階数・室番号などを省略せず、送付物が届くよう表記してください。
- □ 申請事業者や賃貸人については、本整備事業の当事者として正式に記録されます。 登録通知書や、法人登記・不動産登記等など、他の公的文書との照合を行う場合が ありますので、事業期間中に提出する各書類の表記に「ぶれ」が生じないよう特に ご注意ください。氏名等の字体の新字・旧字、住所等の英数字・漢数字、法人名等 のカタカナ表記・アルファベット表記などは特にご注意願います。 また、役職名は、呼称(社長等)ではなく登記上の表記に統一してください。

※交付申請様式および本資料の用語について※

交付申請要領における「住宅の共用部分」「住宅の住戸部分」を、 交付申請様式および本資料では「住宅共用部分」「住戸専用部」と表記しています。

上部に「提出書類の注意事項」が記載されていますのでご確認ください。下部の大半は、提出する書類のリス トです。事業の内容により提出書類が異なります。郵送の際に同封する書類にはチェックをし、提出漏れを防ぐ とともに、本整備事業事務局が受領する際に確認しやすいようにしてください。

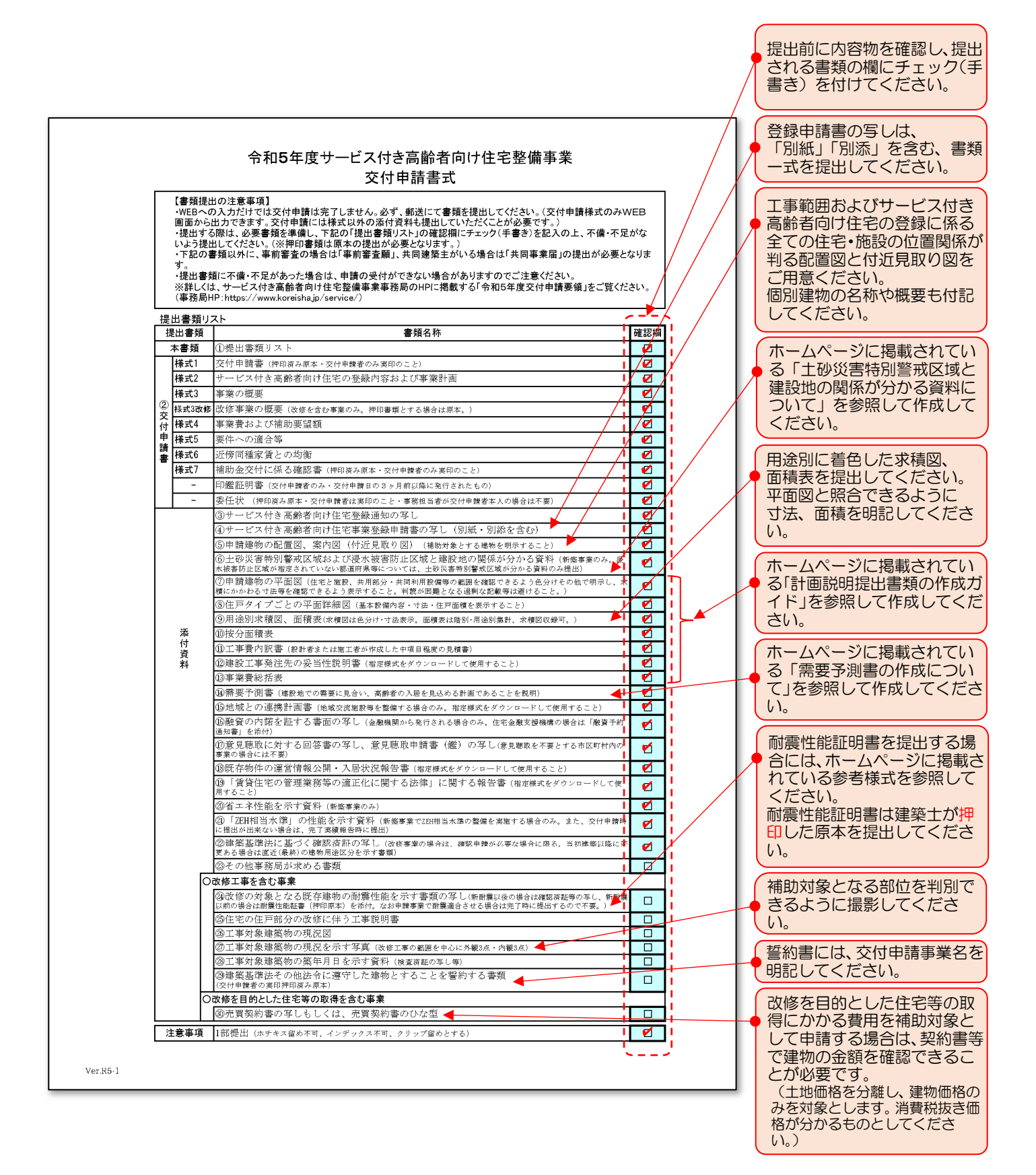

交付申請する事業に係る「交付申請者(建築主)」「住宅の賃貸人」「事務担当者」を申請します。

【様式1 交付申請書】、【様式3改修 改修事業の概要(建築士による確認が必要な場合)】、【様式7 補助金交付 に係る確認書】、【委任状】は、それぞれ押印書類(原本)を提出しますので、訂正が生じないよう注意してください。(訂 正には再度の押印、再度の郵送提出が必要になります)

(注)事前審査を申請する場合は、文字のみ記入し、押印なしで提出してください。

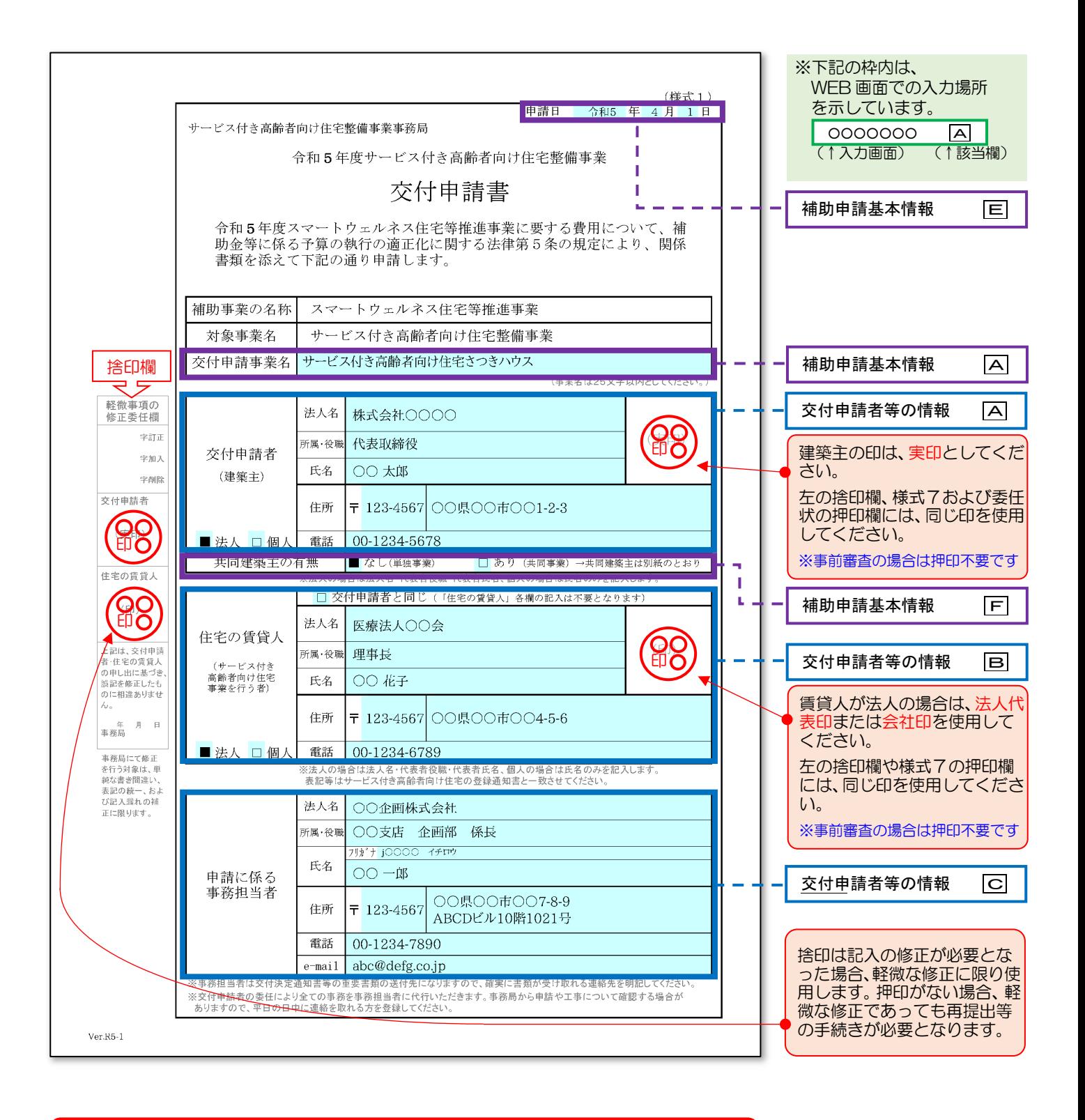

【様式1 交付申請書( 鑑 )】−①「補助申請基本情報」の入力 スコン インクリック マンクリック WE B

※アカウントの登録から申請実行まで手順は、別資料「WEB 申請マニュアル」を参照してください。

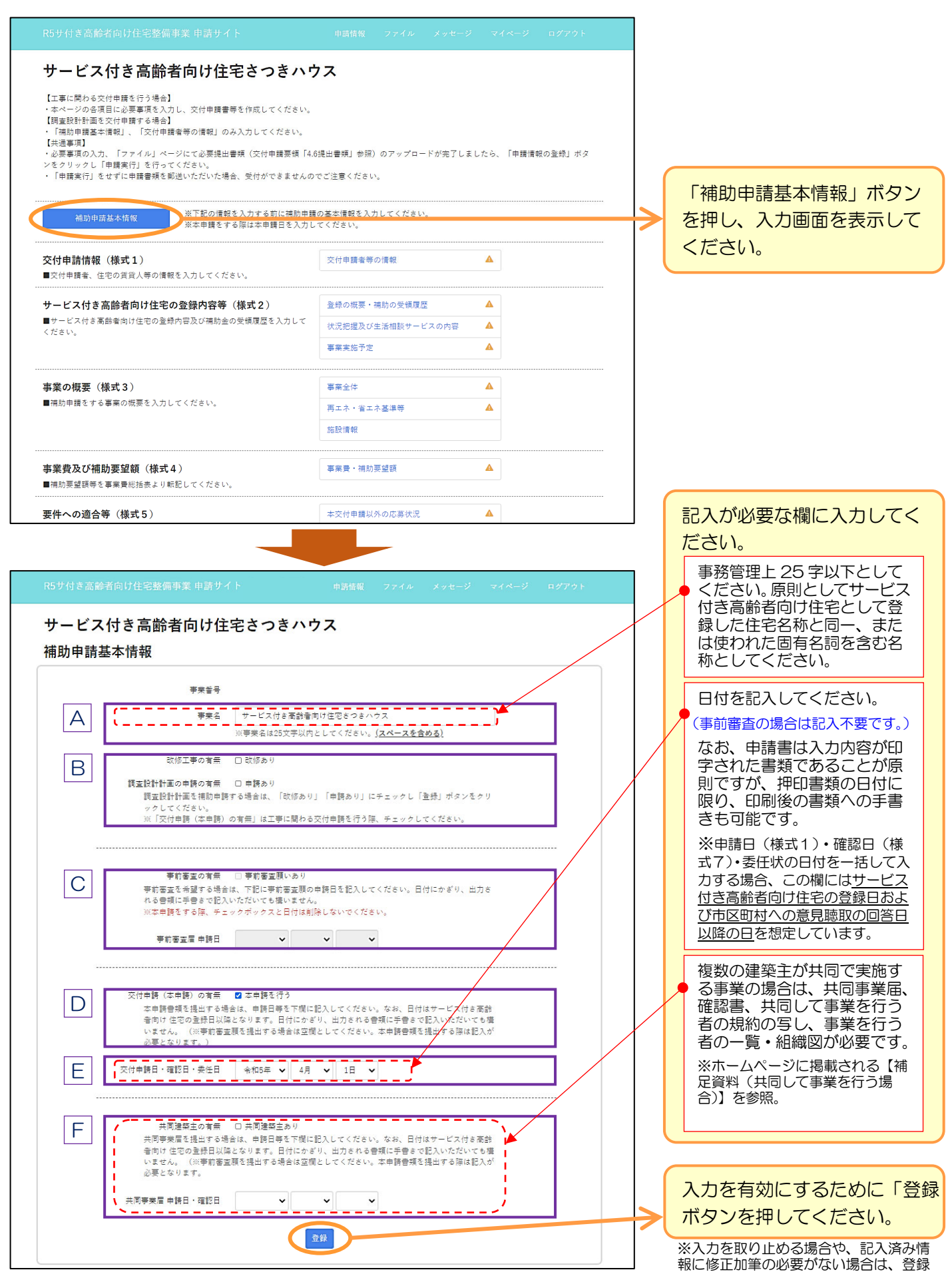

せずに他画面に移動してください。

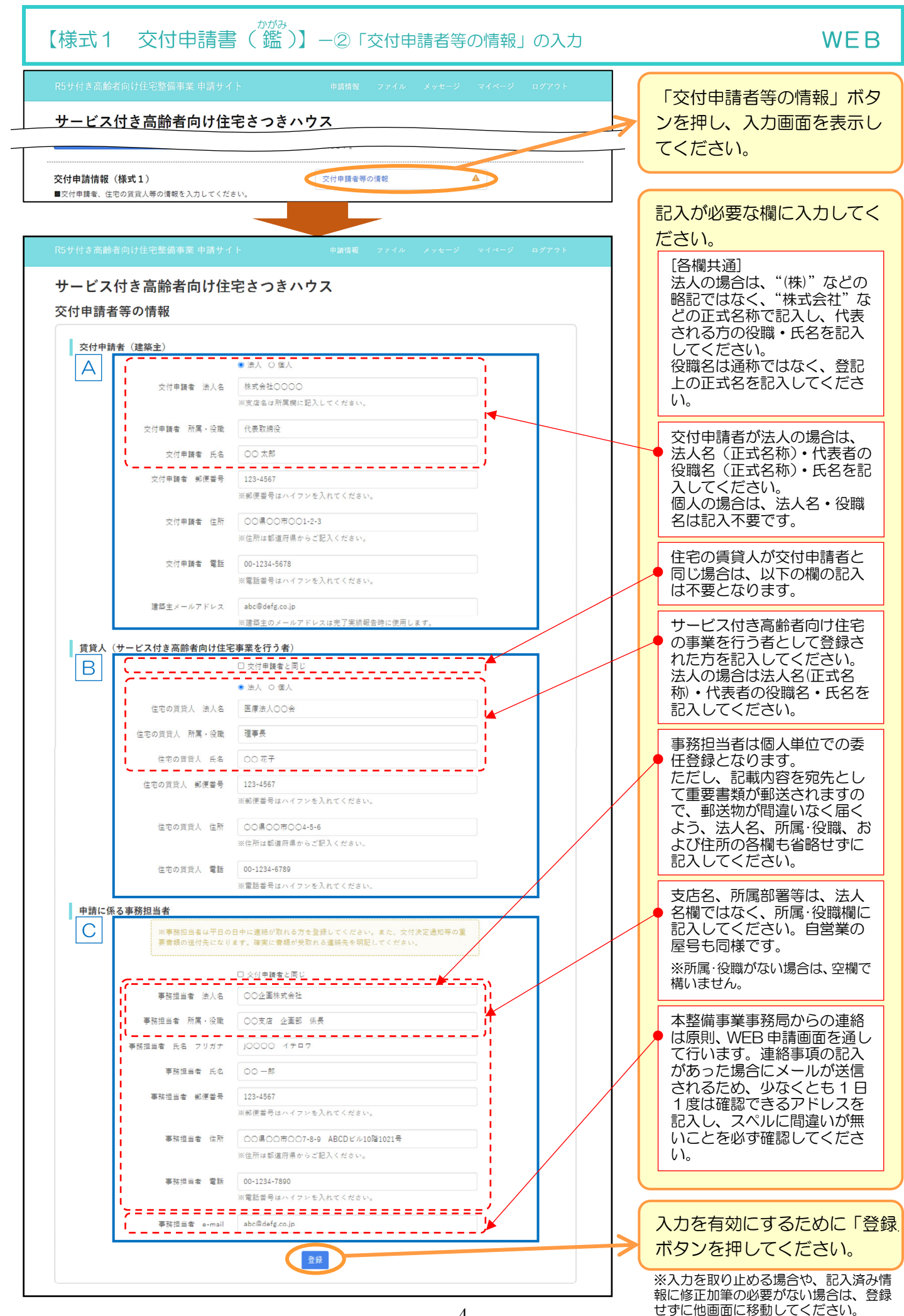

申請住宅の登録内容を記入します。

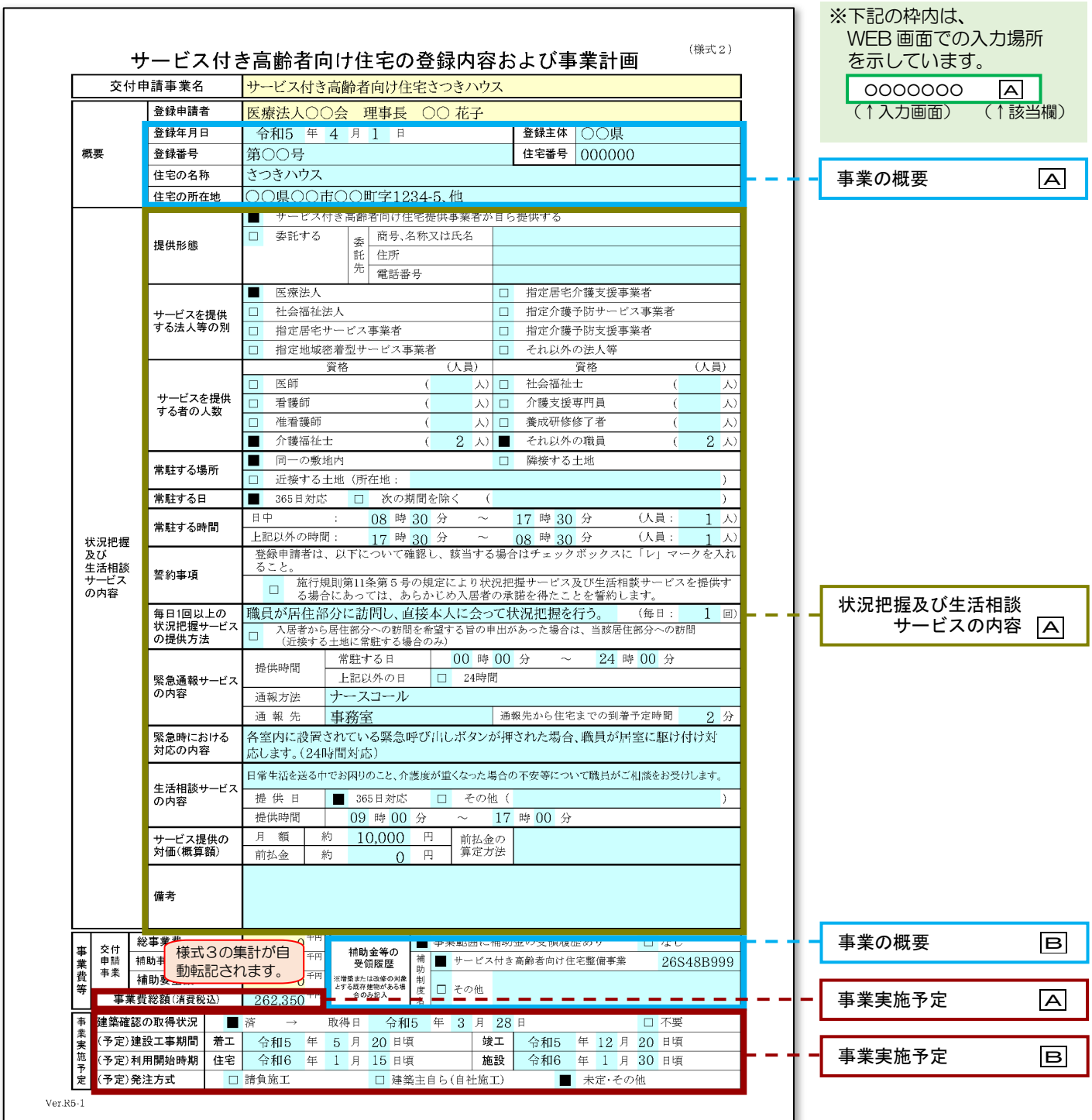

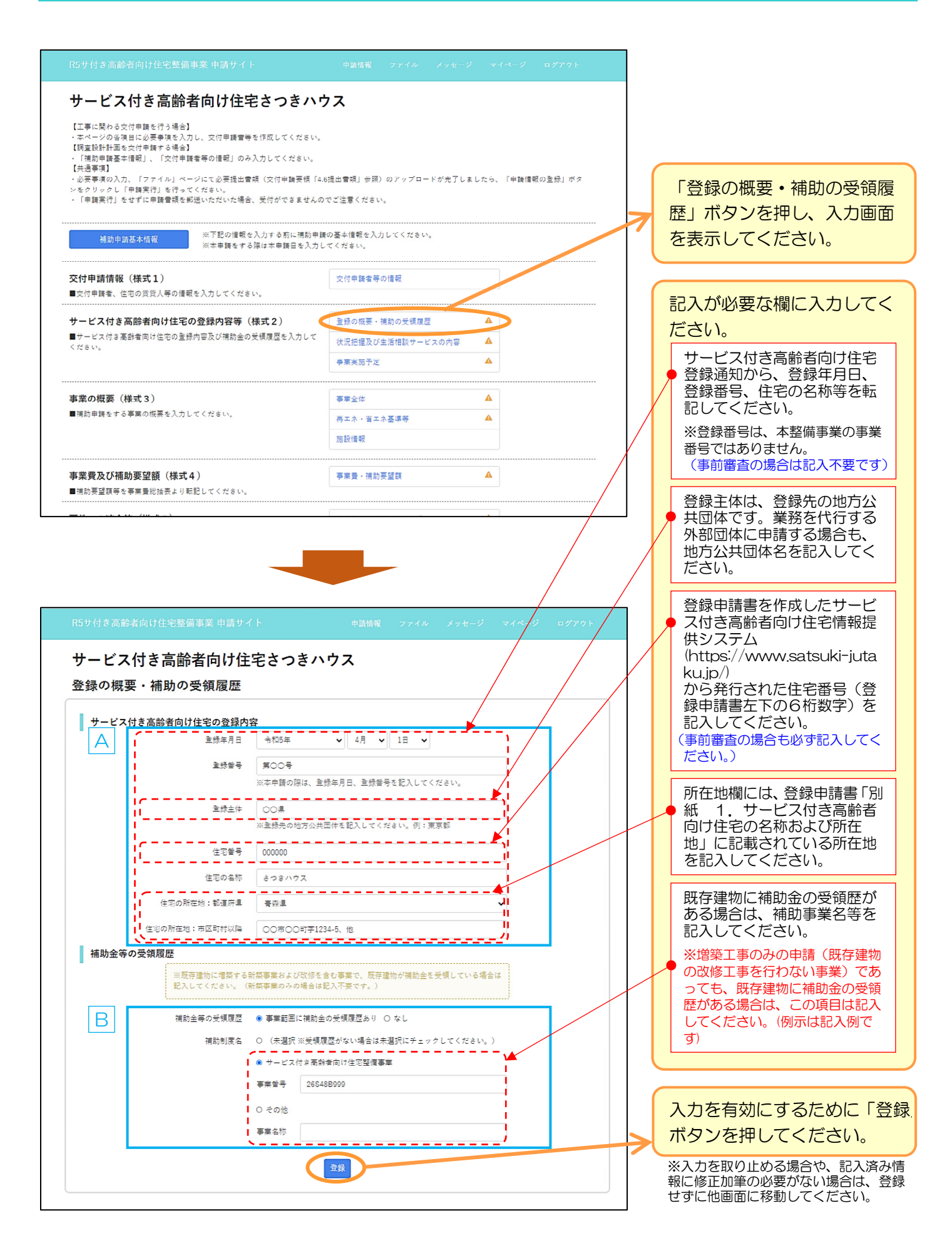

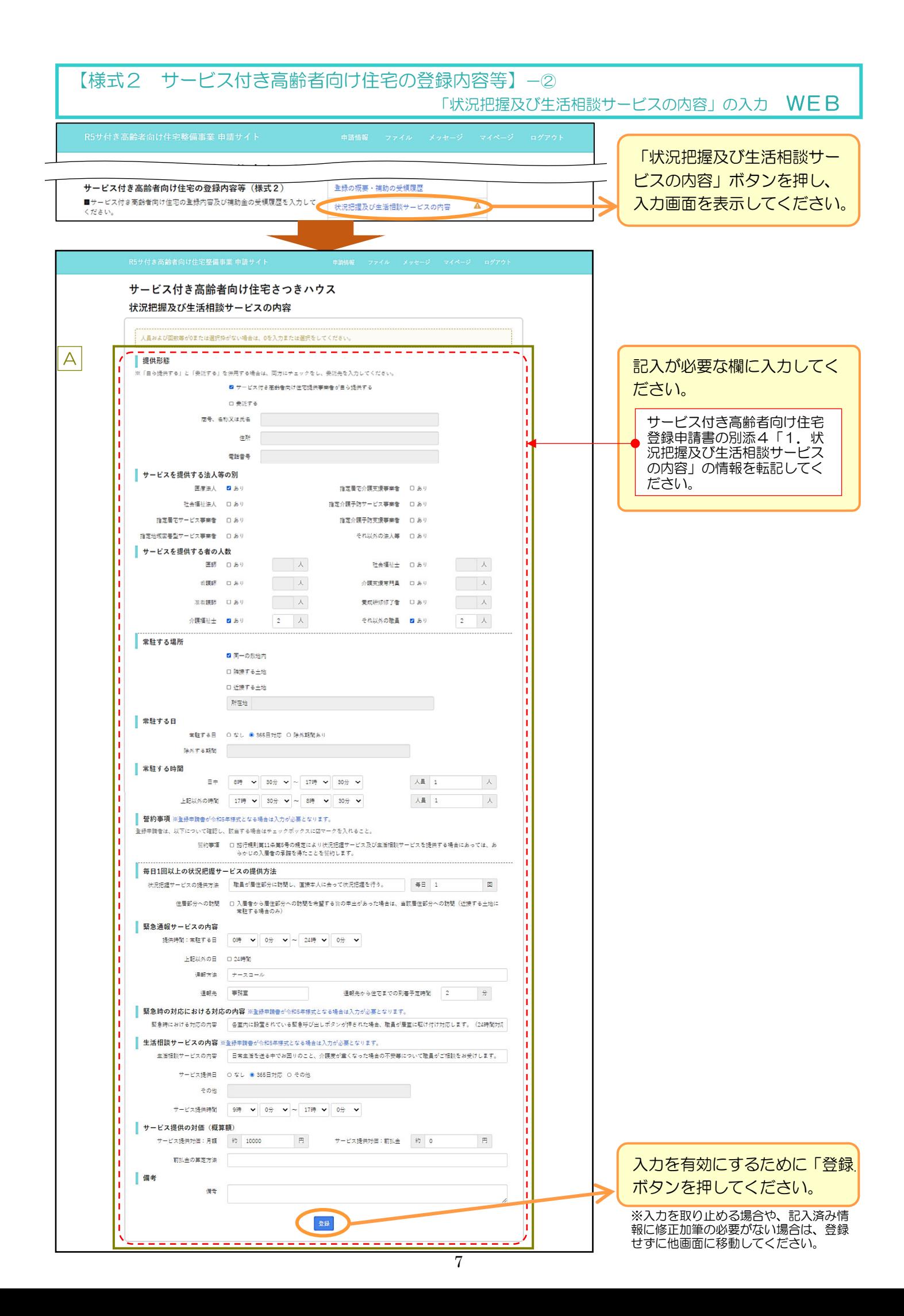

### 【様式2 サービス付き高齢者向け住宅の登録内容等】-③「事業実施予定」の入力 WEB

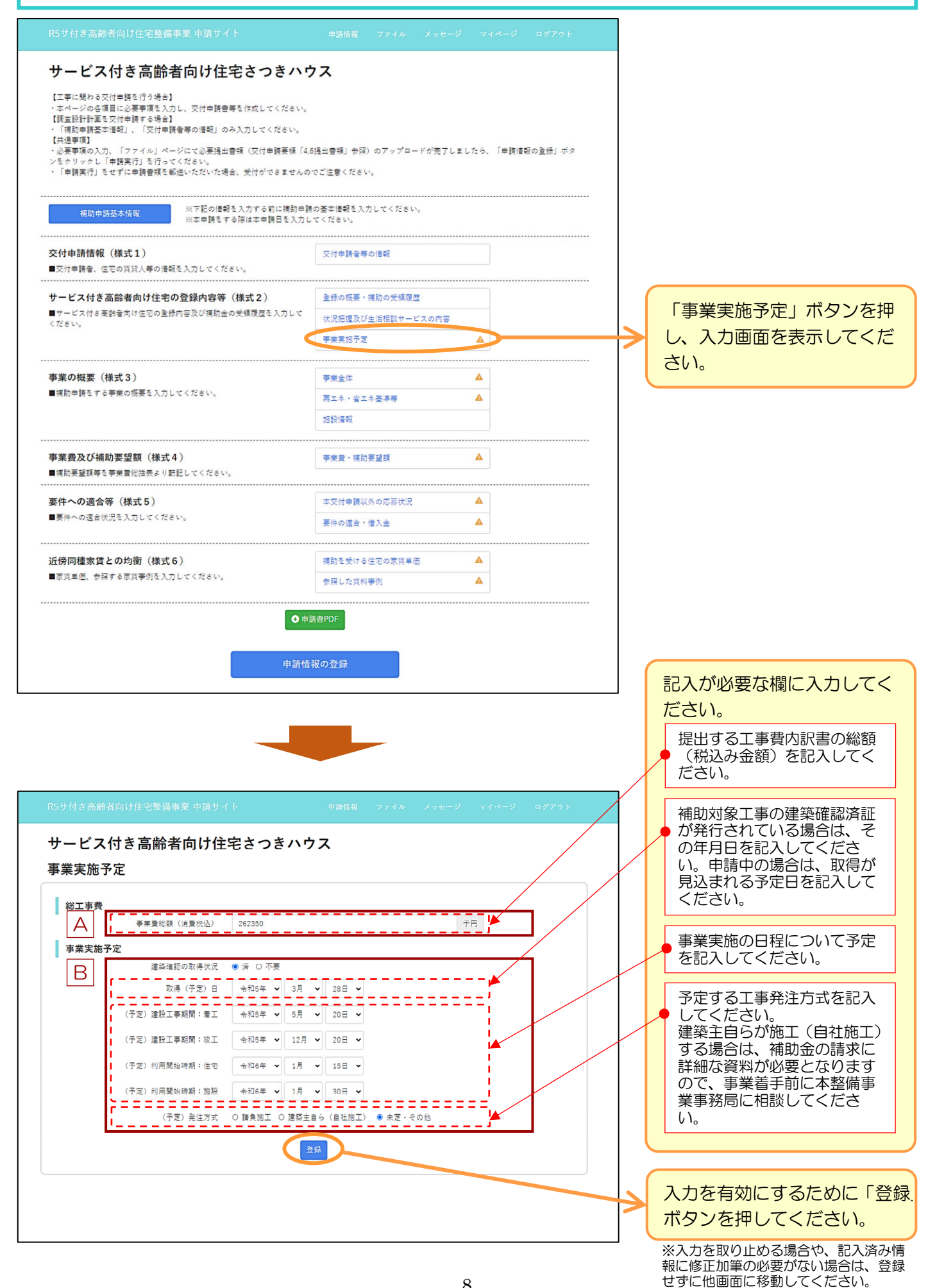

### 申請事業の内容を記入します。

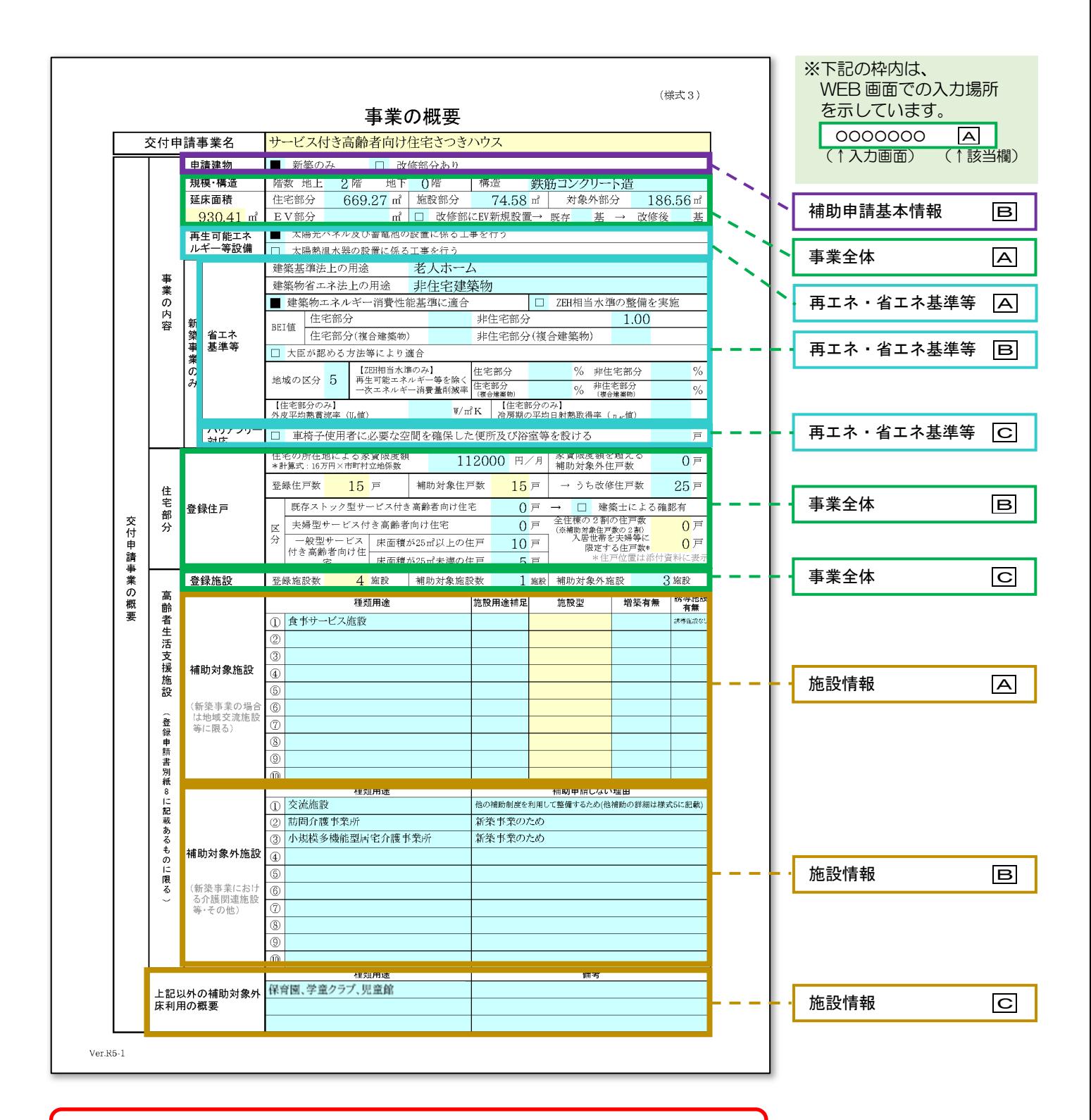

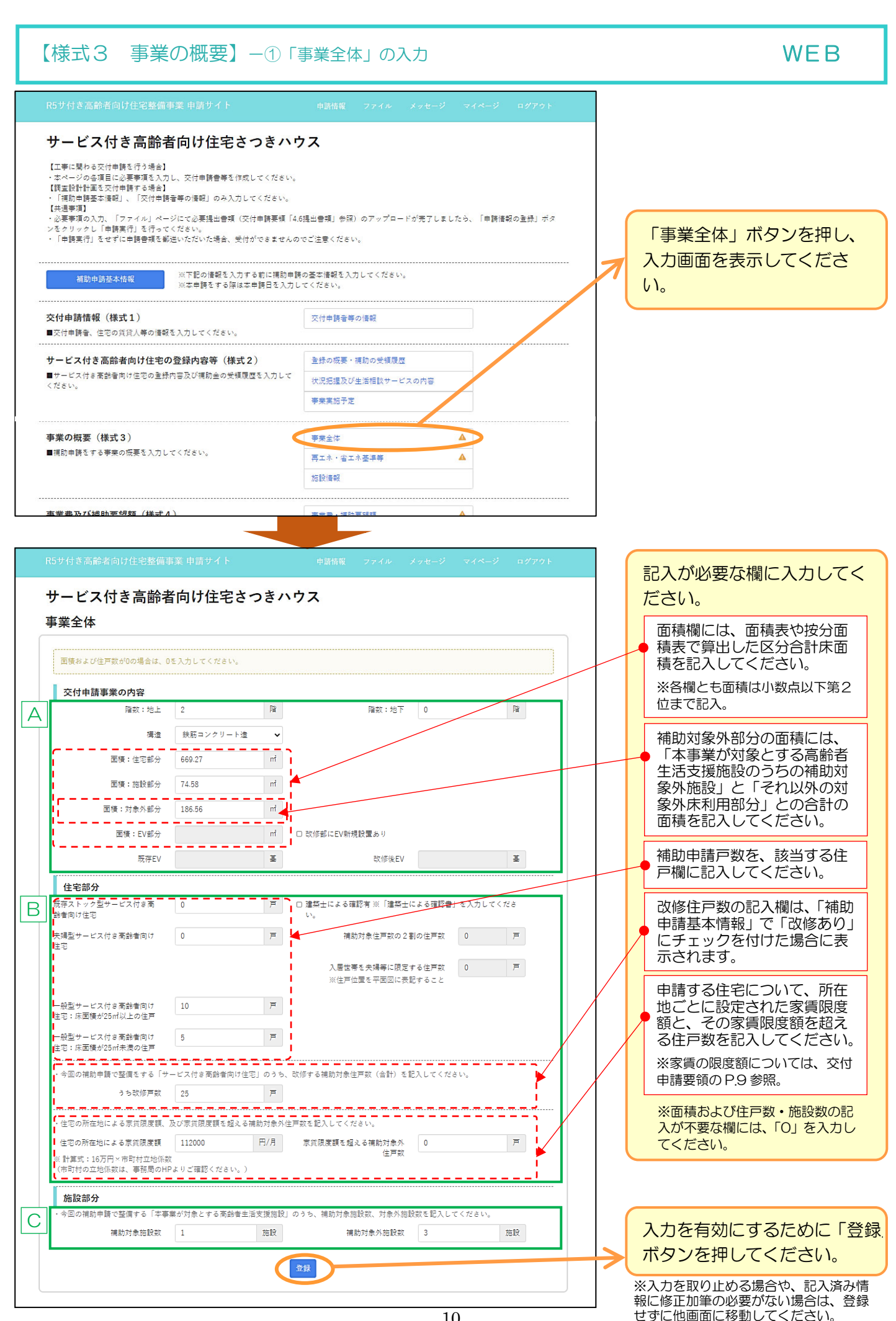

10

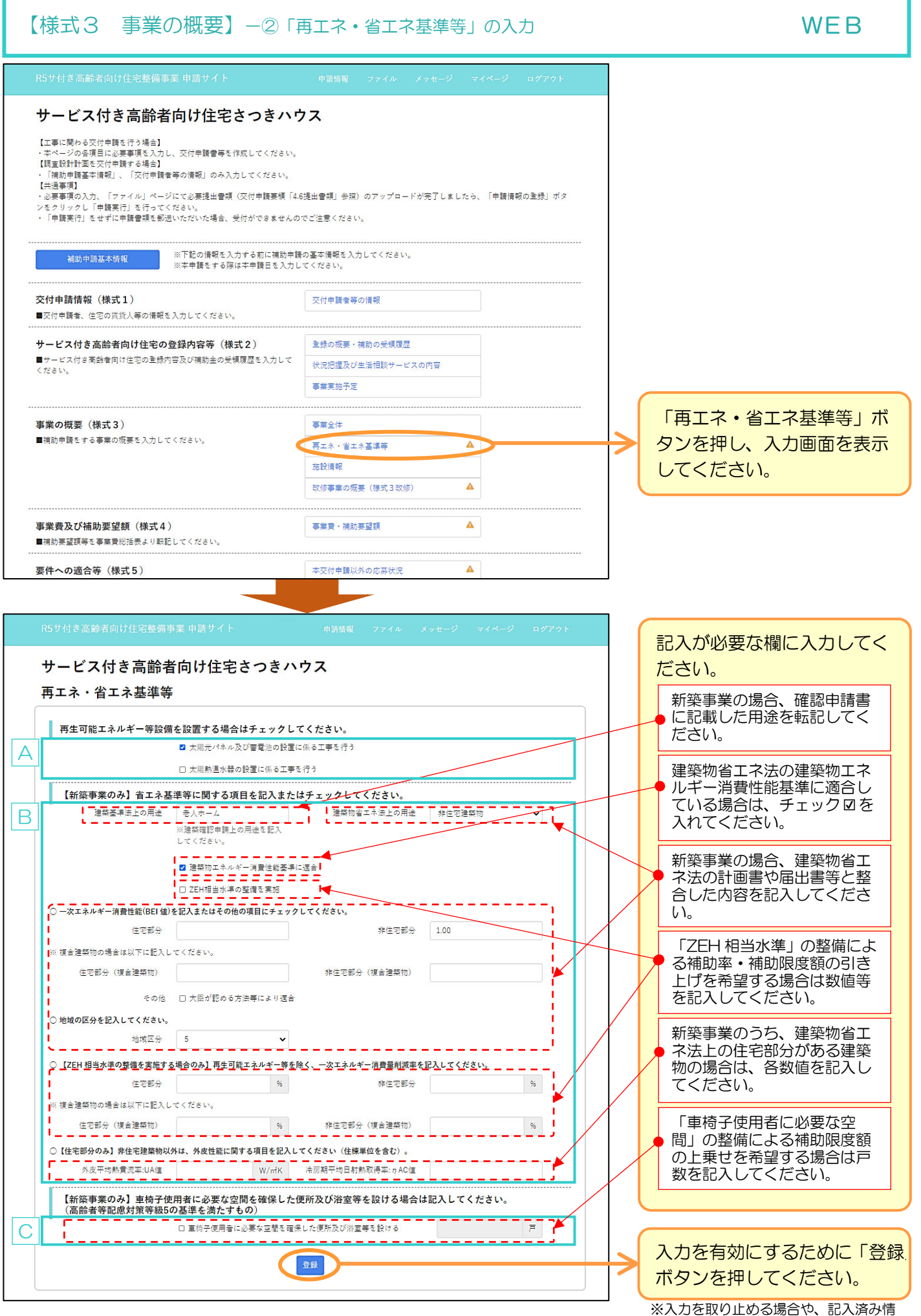

報に修正加筆の必要がない場合は、登録 せずに他画面に移動してください。

### 【様式3 事業の概要】−3「施設情報」の入力 WEB

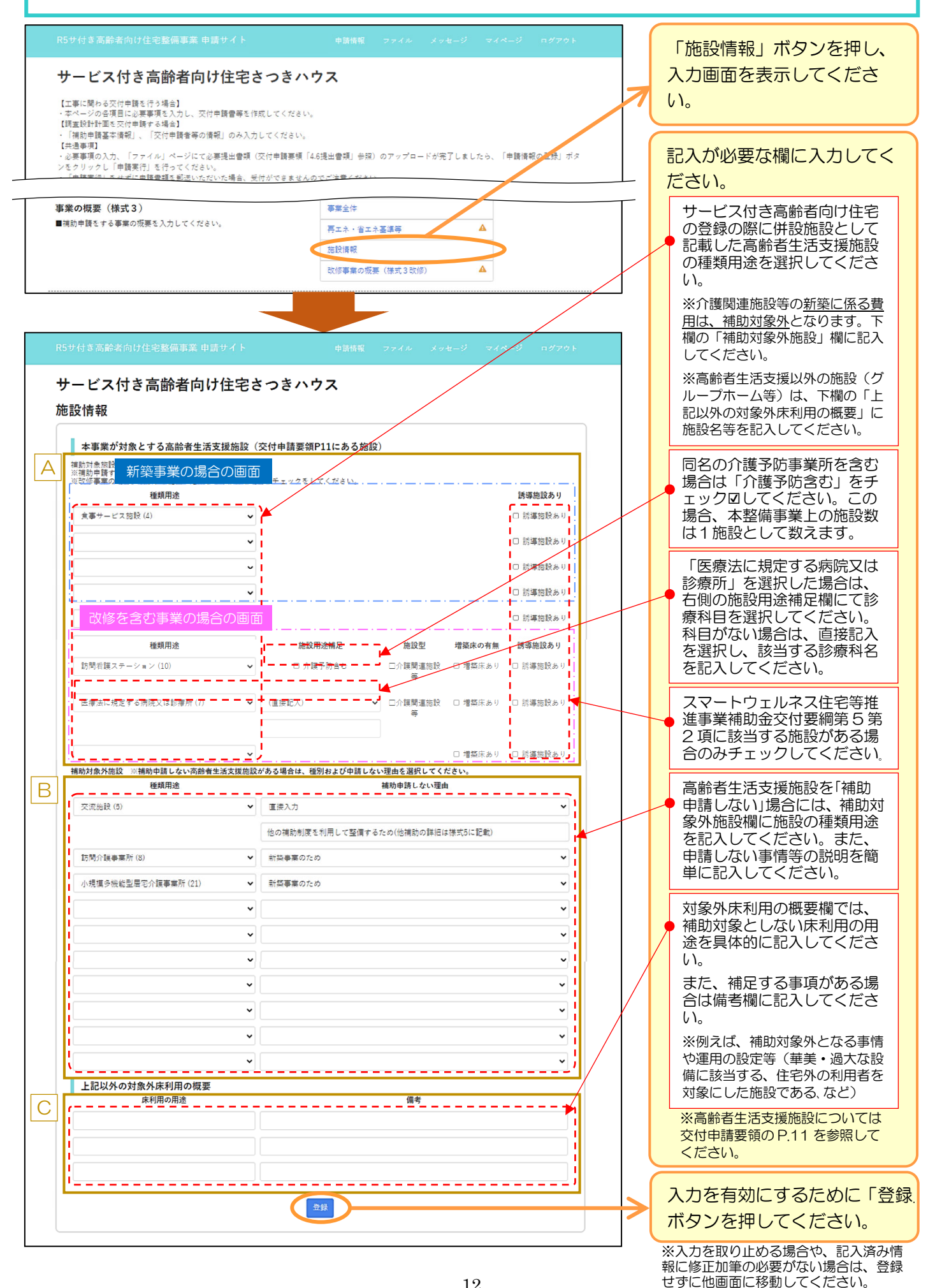

改修事業を含む事業の場合のみ、既存建物情報などの事項と建築士による確認内容を記入します。

改修を含む事業

この書類は改修を含む事業を補助申請する場合に限り、提出が必要となります。(新築事業の場合は、提出不要です)

改修工事を含む事業にて、「既存ストック型サービス付き高齢者向け住宅」に該当する住戸を申請する場合は、 「建築士による確認」欄を記入してください。

また、記名建築士による押印(原本)が必要になるので訂正が生じないよう注意してください。 (訂正には再度の押印、再度の郵送提出が必要になります)

(注)事前審査を申請する場合は、文字のみ記入し、押印なしで提出してください。

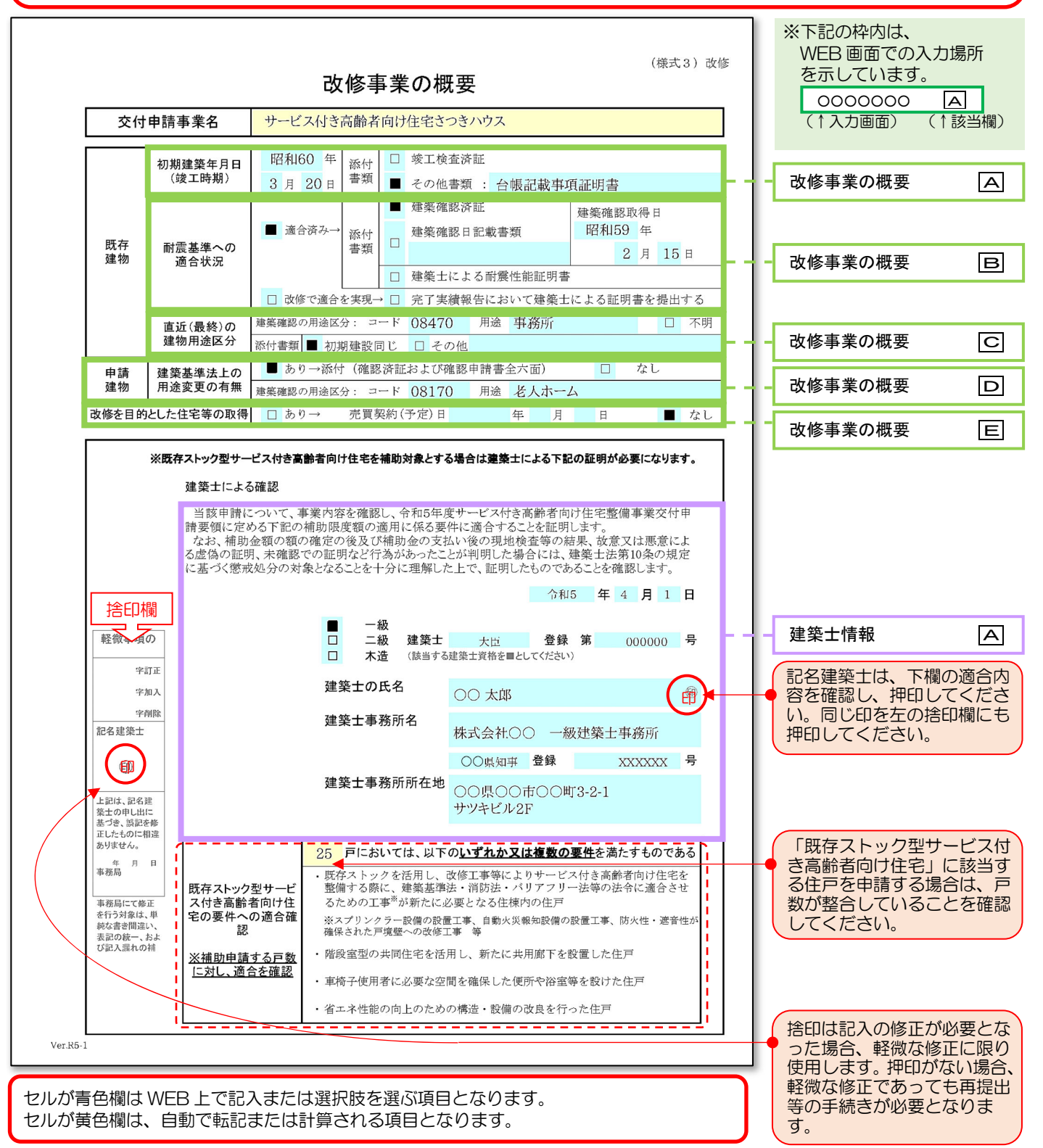

……この事件の必要がない場合は、登録 せずに他画面に移動してください。

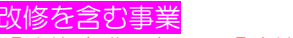

「改修事業の概要」「建築士情報」は改修を含む事業を補助申請する場合に限り、記入が必要となります。

※「改修事業の概要」入力画面は、「補助申請基本情報」で「改修あり」にチェックを付けた場合に表示されます。 サービス付き高齢者向け住宅さつきハウス 【工事に関わる交付申請を行う場合】 ・エッ・…。<br>・本ページの各項目に必要事項を入力し、交付申請書等を作成してください。<br>【調査設計計画を交付申請する場合】 ・今へーツの当項日に必安寺頃で入力し、文刊中調査寺で1F版していたと<br>【調査設計計画を文付申請する場合】<br>- 「補助申請基本情報」、「交付申請者等の情報」のみ入力してください。<br>【共通事項】 、<br>必要事項の入力. 「ファイル」ページにて必要提出書類(交付申請要領「4.6提出書類」参照)のアップロードが完了しましたら、「申請情報の登録」ボタ ールメデスのババー・フィ・バー・フーにいか。<br>レをクリックし「申請実行」を行ってください。<br>・「申請実行」をせずに申請書類を郵送いただいた場合、受付ができませんのでご注意ください。 ※下記の情報を入力する前に補助申請の基本情報を入力してください。 補助申請基本情報 ※本申請をする際は本申請日を入力してください -<br>交付申請者等の情報 交付申請情報 (様式1) 「改修事業の概要」ボタンを ■交付申請者、住宅の賃貸人等の情報を入力してください。 押し、入力画面を表示してく 登録の概要·補助の受領履歴 サービス付き高齢者向け住宅の登録内容等 (様式2) ださい。 ■サービス付き高齢者向け住宅の登録内容及び補助金の受領履歴を入力して 状況把握及び生活相談サービスの内容 ください。 事業実施予定 事業の概要 (様式3) 記入が必要な欄に入力してく 事業会体 ■補助由語をする事業の概要を入力してください。 再エネ・省エネ基準等 ださい。 施設情報 既存建物の初期建築年月日を 改修事業の概要 (様式3改修) 記入し、証明書類を添付して ください。 建築士による確認書 (様式3改修) 建築十情報 Ā 改修建物は、耐震基準に適合 している、もしくは今回の事 業で適合させることが必要で す。適合の有無を記入し、説 サービス付き高齢者向け住宅さつきハウス 明資料を添付してください。 ※今回の改修工事で耐震基準に適 改修事業の概要 合させる場合は完了実績報告にて 証明書の提出が必要となります。 既存建物:初期建築年月日  $\frac{1}{\sqrt{2}}\begin{bmatrix} 3\overline{11} & -\sqrt{11} & 20\overline{11} & \overline{11} \\ 3\overline{11} & \sqrt{11} & 20\overline{11} & \overline{11} \end{bmatrix}$ 初期建築年月日 昭和60年 A 直前の建物用途区分について 添付書類 〇 竣工検査済証 区分コードを含めて明記し、 ● その他書類 豊類名 台帳記載事項証明書 説明書類を添付してくださ い。 既存建物:耐震基準への適合状況 B 運合状況 ● 運合済み 用途変更法令適合工事を前提 添付書類 ● 建築確認済証  $\vee$  2月  $\vee$  15日  $\vee$ にして補助申請する事業は、 建築確認日 昭和59年 今回工事の用途区分コードと ○ 建築確認日記載豊類 建物用途を記入してくださ い。用途変更法令適合工事が ない場合はコード・用途欄へ ○ 建築十による耐震性能証明書 の記入は不要です。 既存建物:直近 (最終) の建物用途区分 C 建築確認の用途区分  $\Box - F$  08470 用途 事務所 口不明 改修を目的とした住宅等の取 Y 添付書類 ● 初期建設同じ ○ その他 得費用を補助申請する場合 申請建物:建築基準法上の用途変更の有無 は、売買契約(予定)日を記 用途変更の有無 ● あり → 添付(確認済証及び確認申請書全六面) ○ なし 入してください。 D 老人ホーム ※補助対象となるのは本年度の募 建築確認の用途区分 コード 08170 用途 集開始日以降に売買契約を行うも 改修を目的とした住宅等の取得 のに限ります。 住宅等の取得 〇 あり ┃ ̄ ̄ ̄ ̄ ̄ ̄ ̄ ̄ ̄ ̄ ̄<br>┃ ̄ ̄ <sup>\_</sup> ̄ ̄ ̄ ̄ ̄ ̄ ̄ ̄ ̄ ̄<br>**l \_** \_ \_ \_ \_ \_ \_ \_ E ∵  $\bullet$  tal 入力を有効にするために「登録」 ボタンを押してください。 ※入力を取り止める場合や、記入済み情

【様式3改修 改修事業の概要】-2「建築士情報」の入力 → → WEB

※「建築士情報」入力画面は、「[様式2] 事業全体」で、「既存ストック型サービス付き高齢者向け住宅」に戸数を入力した場合に表示されます。 (該当しない場合は入力不要ですので、表示されません)

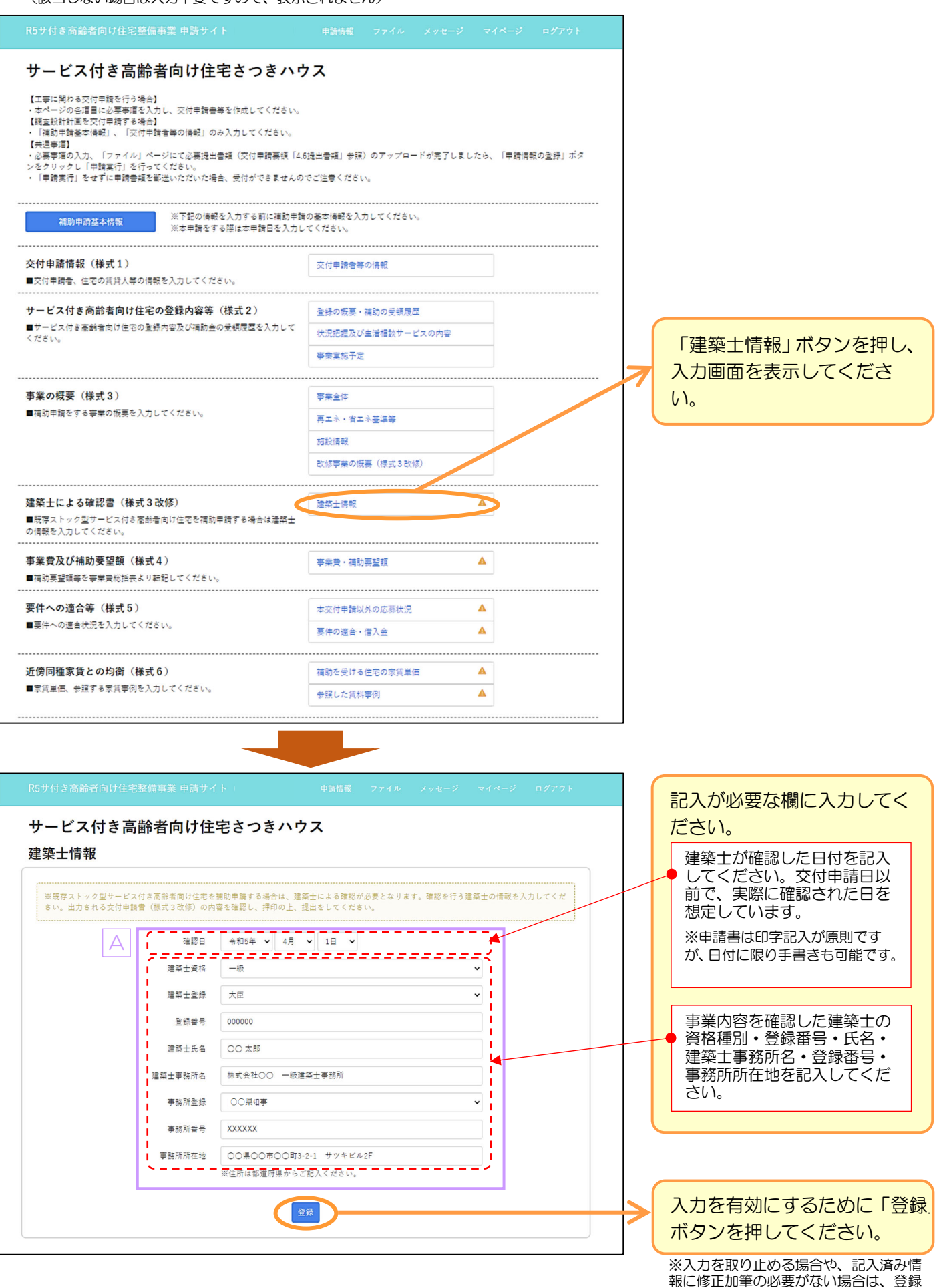

せずに他画面に移動してください。

予め事業費総括表で集計した工事費を申請します。 必ず事業費総括表を作成してから記入してください。

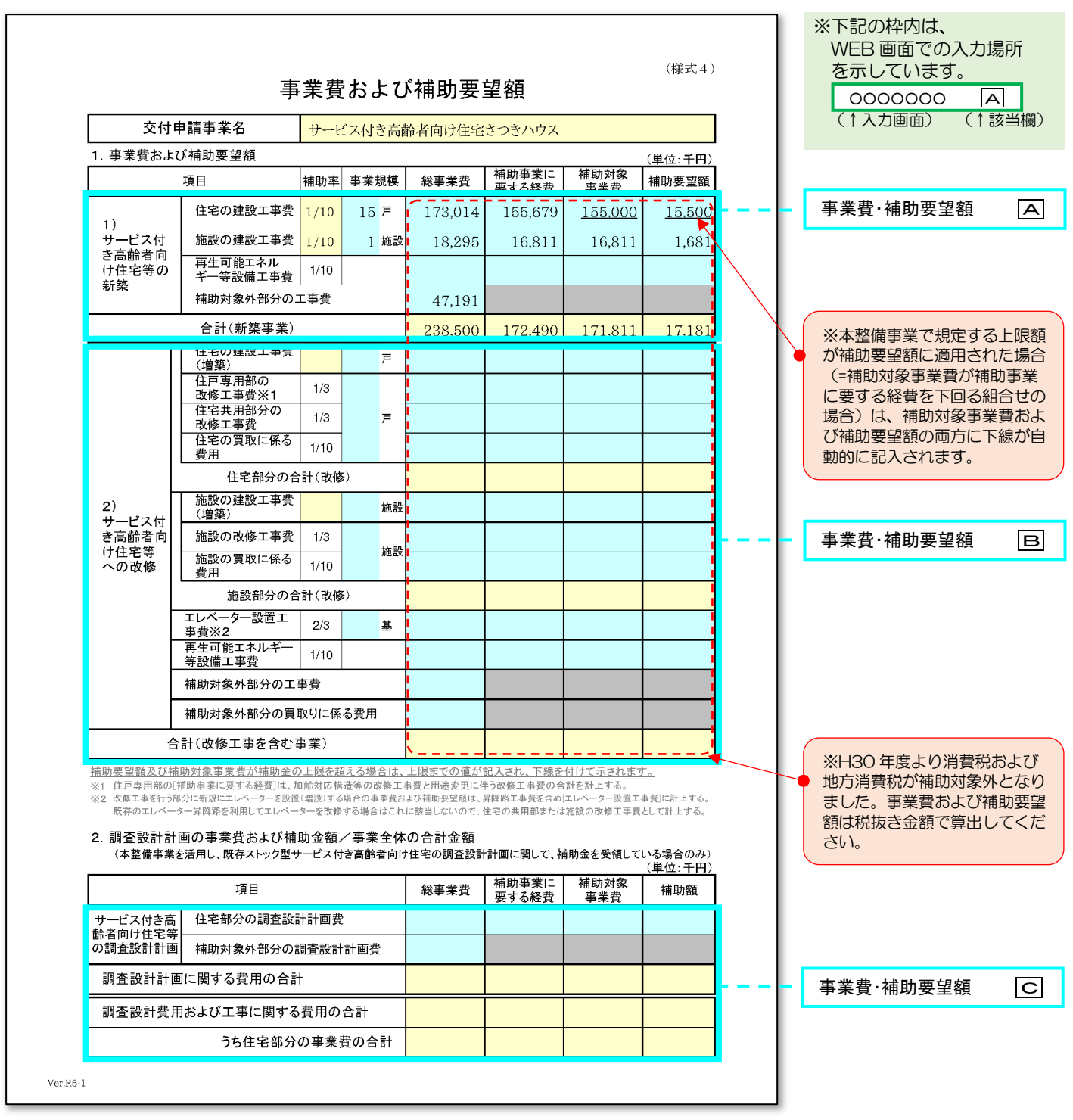

### 【様式4 事業費および補助要望額】- (新築)「事業費·補助要望額」の入力 WEB

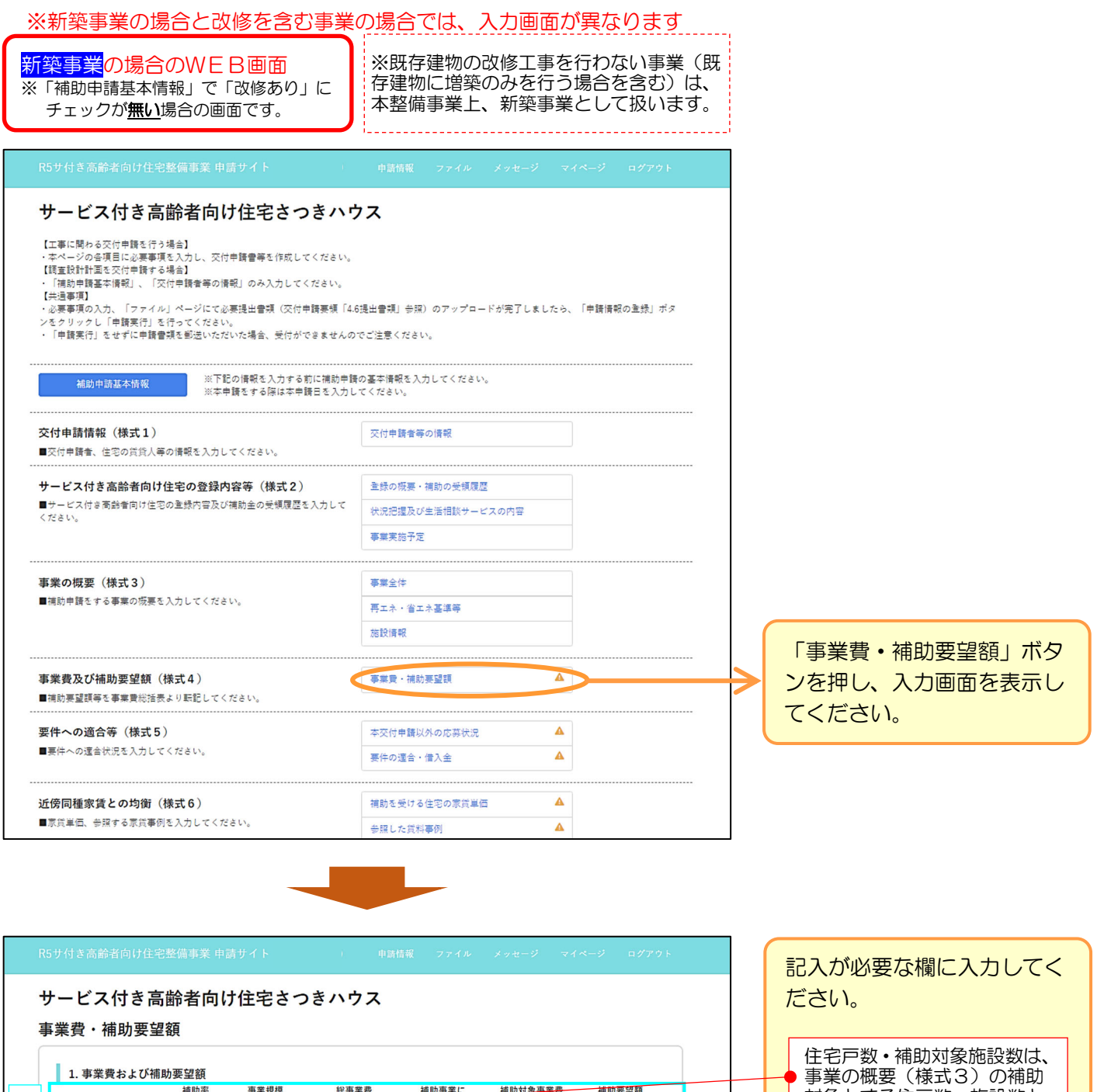

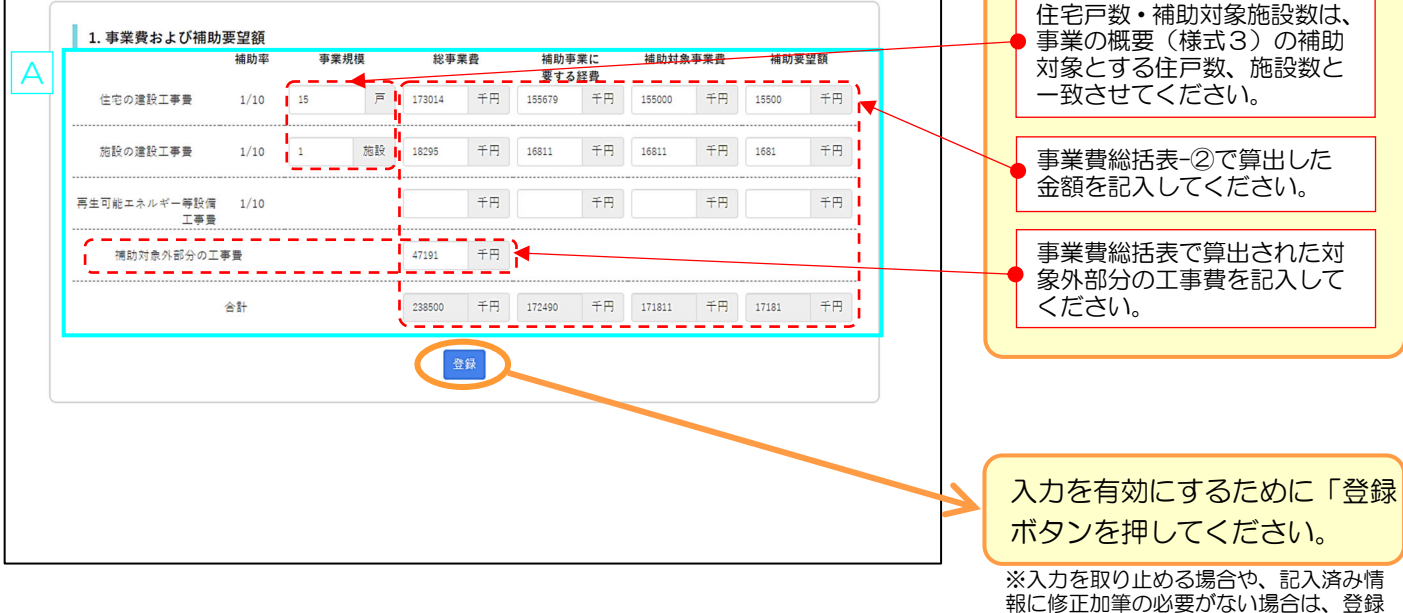

せずに他画面に移動してください。

### 【様式4 事業費および補助要望額】- (改修)「事業費·補助要望額」の入力 WEB

※新築事業の場合と改修を含む事業の場合では、入力画面が異なります 「事業費・補助要望額」ボタ ※既存建物の改修工事を行わない事業 ·含む事業の場合のWEB画面 ンを押し、入力画面を表示し (既存建物に増築のみを行う場合を含 ※「補助申請基本情報」で「改修あり」に む)は、本整備事業上、改修を含む事 てください。 チェックした場合の画面です。 業には該当しません。 記入が必要な欄に入力してく サービス付き高齢者向け住宅さつきハウス ださい。 【工事に関わる交付申語を行う場合】 ・平へ一クの台供に必要争求と入力し、文刊中編言等と作成してください。<br>【調査設計計画を交付申請する場合】<br>・「補助申請基本情報」、「交付申請者等の情報」のみ入力してください。<br>【共通事項】 住宅戸数・補助対象施設数は、 事業の概要(様式3)の補助 【<del>六</del>津争识】<br>- 必要事項の入力、「ファイル」ページにて必要提出書類(交付申請要領「4.6提出書類」参照)のアップロードが完了しました<mark>。</mark> 、「申請情報の登録」ボタ 対象とする住戸数、施設数と ックし「申請実行」を行ってください - 「申請実行」をせずに申請書類を郵送いただいた場合、受付ができませんのでご注意ください。<br>・「申請実行」をせずに申請書類を郵送いただいた場合、受付ができませんのでご注意ください。 一致させてください。 事業費総括表-②で算出した 事業書及び補助要望額 (様式4) 事業費·補助要望前 金額を記入してください。 ■補助要望額等を事業費総括表より転記してください。 事業費総括表で算出された対 要件への適合等 (様式5) 本交付申請以外の応募状況  $\blacktriangle$ 象外部分に関する費用を記入 ■事件への適合状況を入力してください。 事件の滴会・借入金  $\boldsymbol{\Lambda}$ してください。 改修部分にエレベーターを新 設(増基)する場合のみ、「エ レベーター設置工事費」欄に 記入します。 サービス付き高齢者向け住宅さつきハウス (補助率 2/3) 事業費·補助要望額 ※増築部分にエレベーターを新設 する場合は、その工事費を住宅・ ■ 1. 事業費および補助要望額 各施設に按分のうえ、 **28 Bh 353 本業**規模 丝束要装 **精神事件** · 本学声 of trials おおみ悪く用意 / - - - - - - - <sup>- 馬才 4経費</sup> 増築工事費欄 に加えます。 inanana ,,,,,,  $\bar{p}$  if  $#F$  $\pm \pi$ ′≖≖ 住宅の建設工事費 (増築)  $1/10$ 千円 (増築:補助率 1/10) B  $\pm \Xi$ 住戸専用部の改修工事費  $\overline{\mu}$  $#H$  $#H$  $#B$ ※改修部分の既存エレベーターを  $1/3$  $28$ 28559 13975 13975 4658 ľ 改修する場合は、工事費を按分のう 仕宅共用部の改修工事費  $1/2$  $15.123$  $\pm \pi$  $10017$  $\pm \pi$  $10017$  $\pm \pi$  $\pm\pi$ え、改修工事費欄 に加えます。 住宅の買取に係る費用  $1/10$  $#B$  $#B$  $#H$  $#E$  (改修:補助率 1/3)  $+H$  $#H$ 住宅部分の合計 ¥⊞. 73980 54922 54922 18307 【注意】改修部分におけるエレベ ーター工事でも、以下に該当する 施設の建設工事費(増築) 施設  $#B$  $+$ F ¥A  $1/10$ FF. 場合は、エレベーターの新設とは 施設 1220 みなされず、住宅または施設の改 物設の改修工事費  $1/3$  $\mp \Xi$ 1160 千円 千円 386 千円 修工事として扱いますので、住宅 施設の買取に係る費用  $1/10$  $\mp \Xi$ 千円 千円 千円 または施設の改修工事の欄に加え てください。  $#H$ 千円 386 施設部分の合計 1220  $#P$ 1160 <u> - - - - - - - - - - - - - - -</u> <u>ono o</u> <u>- - - - - -</u> <u>manara</u> ア 既存エレベーターの昇降路を Z<sub>∓F!</sub> エレベーター設置工事費  $#H$ 千円 千円 利用したエレベーター取り換  $2/3$ 基 え工事  $\mp \uparrow$  $#B$ 再生可能エネルギー等設備 1/10 ¥₩ 千円 -----<sup>工事実</sup> イ 既存エレベーターを撤去し、  $\cdots$ 補助対象外部分の工事費 千円 別部位にエレベーターを設置 する工事 -<br>┃ 補助対象外部分の買取りに係る費用<br>■ ■ ■ ■ ■ ■ ■ ■ ■ ■ ■  $#B$ ی پر پر اب د د د (ア・イともに 改修: 75200 千円 56082 千円 56082 千円 18693 千円 合計 補助率 1/3) 2 調査設計計画の事業費お上び補助金額/事業費全体の合計金額 **端助車業に 補助対象事業費** 補助要望額 袋事業費 2.の記入欄は、「補助申請基  $\mathcal C$ 要する経費  $F_{\text{H}}$  $F_{\pm H}$ 住宅部分の調査設計計画費  $+<sup>2</sup>$ 9798  $+$ 本情報」で「調査設計計画の 9800 9800 3266 申請あり」にチェックを付け  $#H$ 補助対象外部分の調査設計計画費  $200$ た場合に表示されますので、  $\begin{tabular}{|c|c|c|c|} \hline & $\mp$ & $\mp$ \\ \hline \end{tabular} \begin{tabular}{|c|c|c|c|} \hline $\mp$ & $\pm$ & $\pm$ \\ \hline 3266 \\ \hline \end{tabular}$ 調査設計計画に関する費用の合計 10000  $\begin{tabular}{|c|c|c|c|} \hline & $\mp$\,$\,{\rm F}\xspace$ & $>$\,$ & $>$\,$ & $>$\,$ & $>$\,$ & $>$\,$ & $>$\,$ & $>$\,$ & $>$\,$ & $>$\,$ & $>$\,$ & $>$\,$ & $>$\,$ & $>$\,$ & $>$\,$ & $>$\,$ & $>$\,$ & $>$\,$ & $>$\,$ & $>$\,$ & $>$\,$ & $>$\,$ & $>$\,$ & $>$\,$ & $>$\,$ & $>$\,$ & $>$\,$ & $>$\,$ & $>$\,$ & $>$\,$ & $>$\,$ & $>$\,$ &$  $\begin{tabular}{|c|c|c|c|} \hline $\mp$ & $\pi$ & $\mathsf{9798}$ \\ \hline \end{tabular}$ ¥B. 該当する場合のみ、記入して ください。 調査設計費用および工事に関する費用の合計  $#H$  $+$   $\!$ ¥⊞ 85200 65880 21959  $#F1$  21573  $#B$ うち住宅部分の事業費の合計 (調査設計計画費用と改修事業 83980  $\mp$   $\mp$  64720 費の合計 入力を有効にするために「登録 ボタンを押してください。

※入力を取り止める場合や、記入済み情 報に修正加筆の必要がない場合は、登録 せずに他画面に移動してください。

本整備事業の要件をみたすことを確認します。

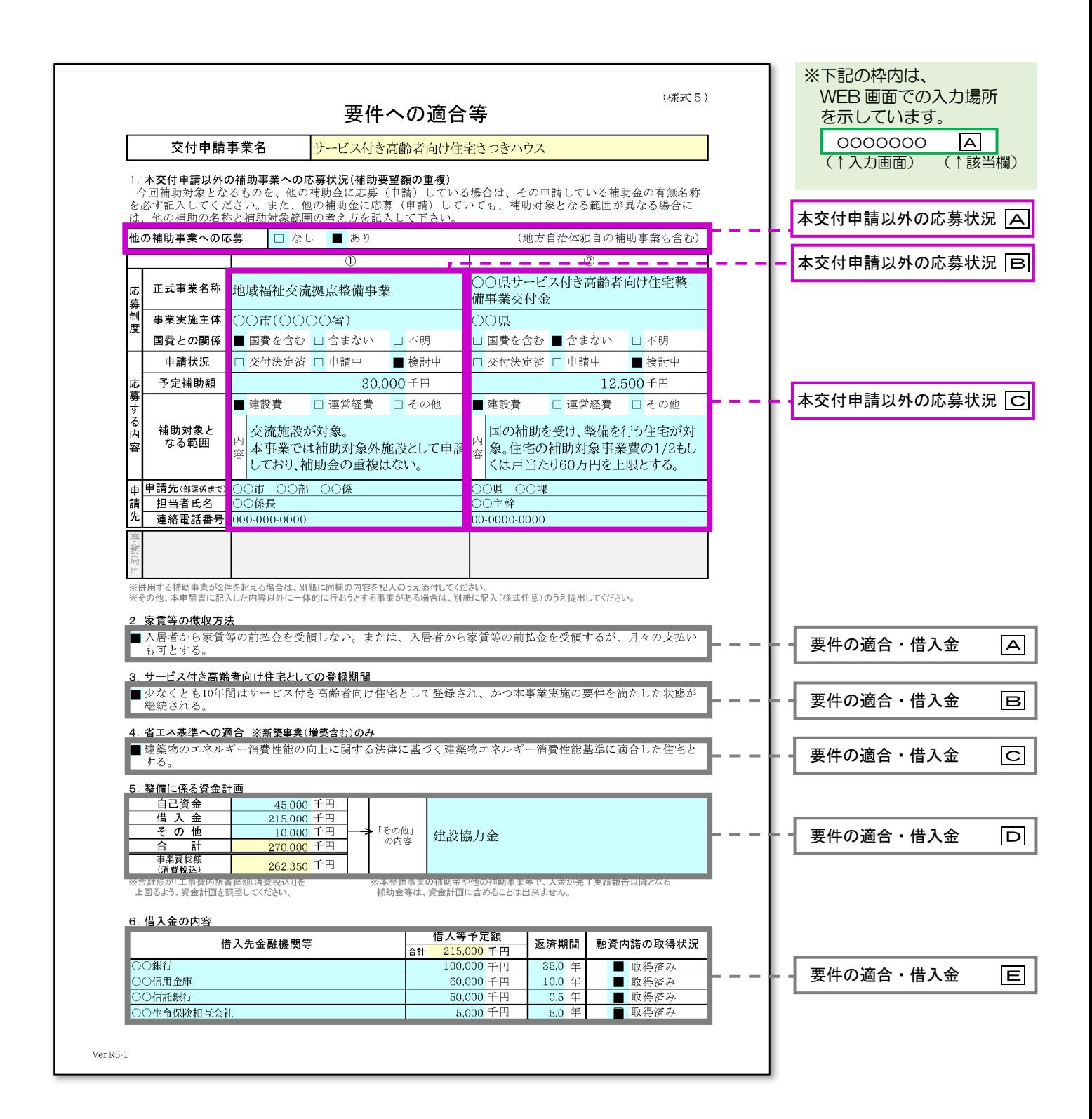

### **【様式5 要件への適合等】-①「本交付申請以外の応募状況」の入力 WEB**

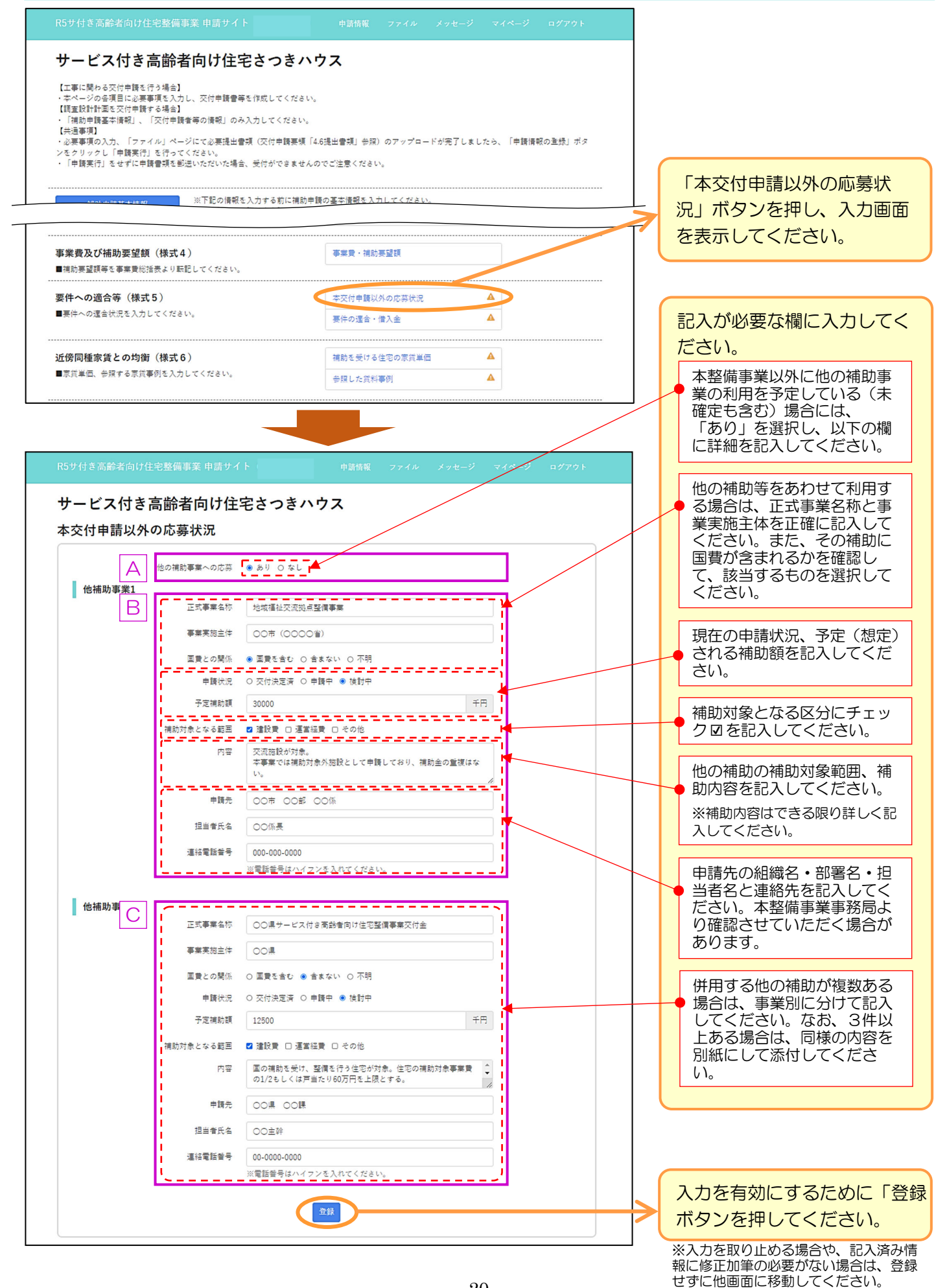

### 【様式5 要件への適合等】−2「要件の適合 • 借入金」の入力 → → → → → → WEB

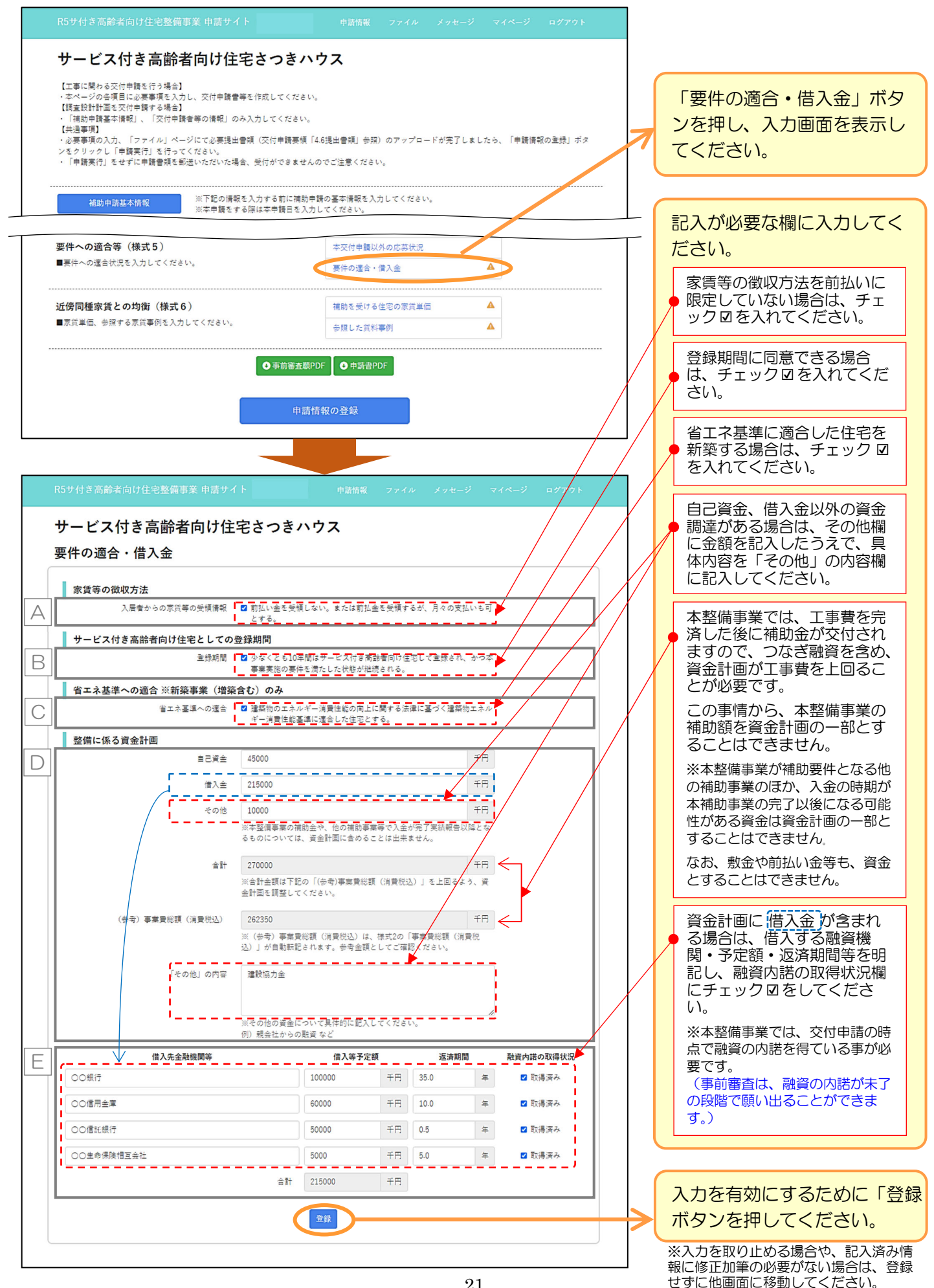

計画住宅の家賃単価を算出し、近傍同種の住宅家賃との均衡を失しないことを確認します。

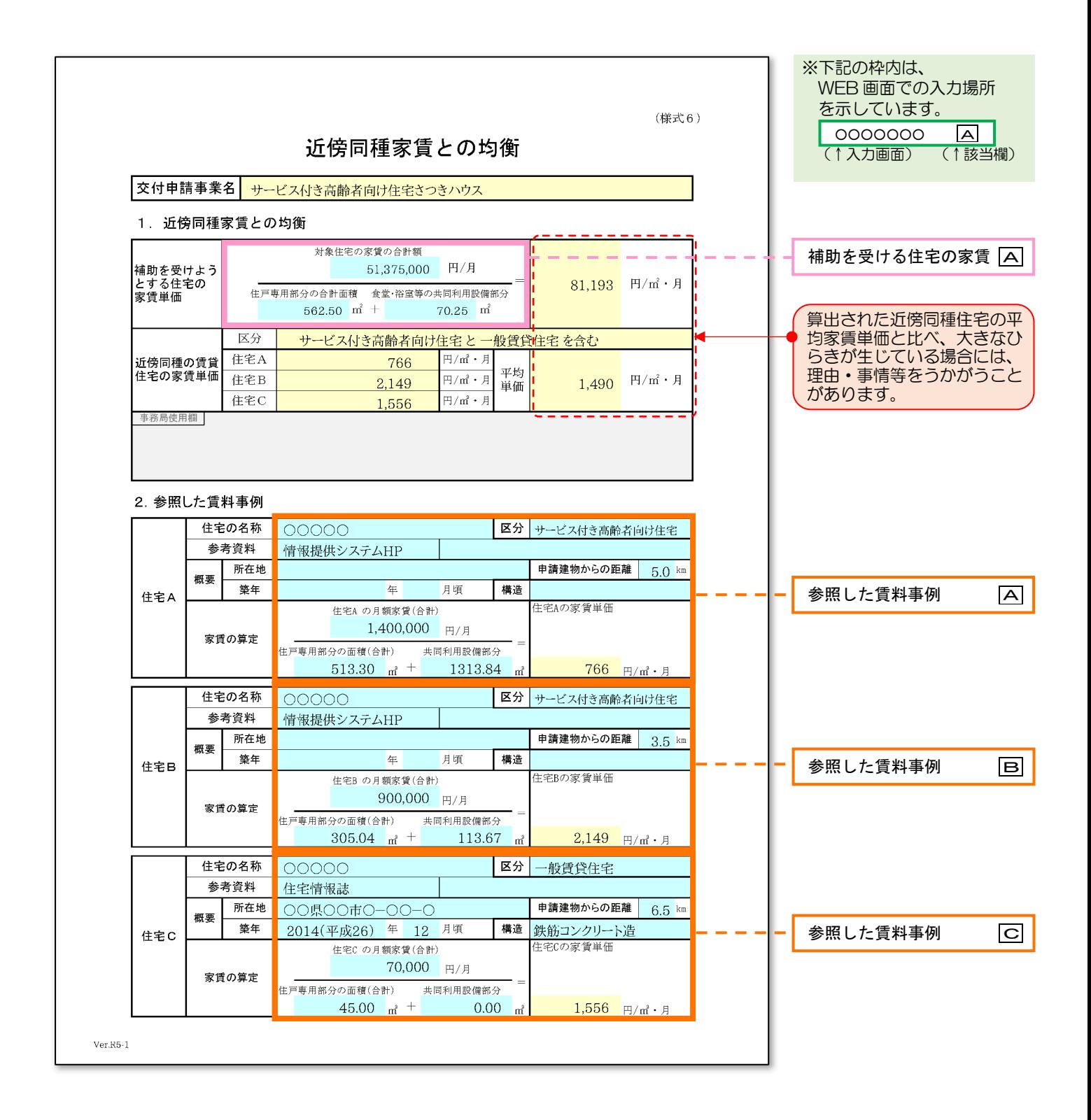

### 【様式6 近傍同種家賃との均衡】ー①「補助を受ける住宅の家賃単価」の入力 WEB

サービス付き高齢者向け住宅さつきハウス 【工事に関わる交付申請を行う場合】 【工事に関わる交付申請を行う場合】<br>・本ページの各項目に必要事項を入力し、交付申請書等を作成してください。<br>【調査設計計画を交付申請する場合】<br>【共通事項】<br>・必要事項の入力、「ファイル」ページにて必要提出書類(交付申請要領「4.6提出書類」参照)のアップロードが完了しましたら、「申請情報の登録」ポタ<br>・必要事項の入力、「ファイル」ページにて必要提出書類(交付申請要領「4.6提出書類」参照)のアップロードが完了しましたら、「申請情報の登 ンセッッッシレ「中語典1」」を11つてヽにセい。<br>・「申請実行」をせずに申請書類を都送いただいた場合、受付ができませんのでご注意ください。 ※下記の情報を入力する前に補助申請の基本情報を入力してください。<br>※本申請をする際は本申請日を入力してください。 補助申請基本情報 交付申請情報 (様式1) 交付申請者等の情報 ■交付申請者、住宅の賃貸人等の情報を入力してください。 サービス付き高齢者向け住宅の登録内容等 (様式2) 登録の概要・補助の受領履歴 ■サービス付き高齢者向け住宅の登録内容及び補助金の受領履歴を入力して 壮況増場及び生活相談サービスの内容 ください。 事業業務予定 事業の概要 (様式3) 事業全体 ■補助申請をする事業の概要を入力してください。 再エネ・省エネ基準等 施設備設 事業書及び補助要望額 (様式4) 事業費·補助要望額 ■補助事類類等を事業費総括実より転記してください。 要件への適合等 (様式5) 本交付申請以外の応募状況 ■要件への適合状況を入力してください。 要件の適合・借入金 「補助を受ける住宅の家賃単 近傍同種家賃との均衡 (様式6) 補助を受ける住宅の家賃単価 価」ボタンを押し、入力画面 ■家賃単価、参照する家賃事例を入力してください。 参照した賃料事例 Δ を表示してください。 **● 事前審査願PDF ● 申請書PDF** 申請情報の登録 記入が必要な欄に入力してく ださい。 補助対象とする全住戸の家賃 R5サ付き高齢者向け住宅整備事業 申請サイト の合計金額を記入してくださ い。(共益費・管理費等は除き サービス付き高齢者向け住宅さつきハウス ます。) 補助を受ける住宅の家賃単価 補助対象とする全住戸の床面 対象住宅の家賃の合計額(a) ◆計算方法 81193 円/月 住戸専用部分の合計面積(b) + 共同利用設備部分の合計面積(c) 積の合計を記入してくださ い。  $\sqrt{51375000}$ **円月** A (a)「住戸数」と「月額家賃」を掛け合わせた合計  $562.50$  $\overline{\mathbb{R}}$ (b)住戸専用部分の合計面積 共同利用設備等の合計床面積 を記入してください。  $\begin{bmatrix} 1 \\ -1 \end{bmatrix}$ (c)「共同利用設備」の「合計床面積」の合計  $70.25$ ※上記の戸数、家賃、面積はサービス付き高齢者向け住宅登録申請書(別添3)に合わせて記入してくださし ※各欄とも面積は小数点以下第2 位まで記入してください。 入力を有効にするために「登録 ボタンを押してください。 家賃単価は、全住戸の家賃合計額を全住戸の合計面積(共同利用設備部分を含む)で ※入力を取り止める場合や、記入済み情 報に修正加筆の必要がない場合は、登録 除した額です。 せずに他画面に移動してください。

比較対象とする住宅も同様に算出してください。

### 【様式6 近傍同種家賃との均衡】-2「参照した賃料事例」の入力 WEB サービス付き高齢者向け住宅さつきハウス 「参照した賃料事例」ボタン 近傍同種家賃との均衡 (様式6) 補助を受ける住宅の家賃単価 ■家営単価、参照する家営事例を入力してください。 参照した貨料事例 を押し、入力画面を表示して ください。 ● 事前審査願PDF | ● 申請書PDF 申請情報の登録 記入が必要な欄に入力してく ださい。 サービス付き高齢者向け住宅さつきハウス 原則として、補助申請する住 参照した賃料事例 宅と同一市区町村内に存する サービス付き高齢者向け住宅 から 3 件を抽出し、家賃単価 ※申請する住宅の所在地に近い参考住宅を3件記入してください。3件全て記入がないと登録が出来ません。<br>※共同利用設備部分が無い場合は項目内に0を入力してください。 を計算してください。 (交付申請要領の P.6・9 参照) 住宅A 住宅の名称  $\overline{\phantom{0}}$   $\overline{\phantom{0}}$   $\overline{\$ 云分 - 一 一 一 一 一 一 一 一 一<br>サービス付き高齢者向け住宅 A ₩π ※同一市区町村内にサービス付き 高齢者向け住宅がない場合のみ、同 **关责资料** 接頭提供シフテムHP 資料名 <u> 1111 - 112</u>1 - 1 . ا 一市区町村内の一般賃貸住宅を比 所在地 較対象とすることができます。 ※住所は都道府県からご記入ください。 築年  $\overline{\mathbf{v}}$  $\ddot{\phantom{0}}$ 「住宅の名称」「区分」「参考  $\overline{m}$ 資料」を記入してください。 中請建物からの距離 5.0 構造 EL L 情報提供システムを参照した 月額家賃 (合計) 1400000 円/月 場合は「概要(一部除く)」の 記入の必要はありません。 住戸車用部分の面積 (合計) 513.30  $\mathsf{m}^{\mathsf{r}}$ #同利用設備部分 1313.84  $\mathsf{nf}$ (住宅A・住宅B・住宅C共通) 家賞単価 - 月額家賞(合計) /(住戸専用部分の面積(合計) + 共同利用設備部分)= 766円/㎡・月 住宅B できる限り補助申請する建物 サービス付き高齢者向け住宅 住宅の名称  $\overline{\phantom{a}}$  00000 B 区分  $\overline{\mathbf{v}}$ から近い住宅を対象とし。概 金者資料 情報提供システムHP 資料名 ねの距離を示してください。  $\sim$ ※記入は小数点以下第1位までと 所在地 .<br>※住所は都道府県からご記入ください。 しますが、100m 以下は、0.1km としてください。 毎年  $\mathbf{v}$  $_{\rm v}$  $km$ 申請建物からの距離 3.5 植造 月額家賃は全住戸の合計家賃 **円/月** 額を記入してください。 月額家賞(合計) **SOODOO** J. (共益費・管理費等は除く。) **FIF** — — — — — — —<br>共同利用設備部分 <mark>「一 一 一 一 一 一 一 一</mark><br>【住戸専用部分の面積(合計) 113.67  $305.04$ m 家営単価 月額家営(合計) /(住戸車用部分の面積(合計) + 共同利用設備部分)= 2149円/㎡・月 「住戸専用部分」の面積と「共 住宅C 同利用設備部分」の面積を記 ooooo 一般賞貸住宅 C 住宅の名称  $\overline{X}$ <sup>4</sup>  $\checkmark$ 入してください。 参考資料 住宅情報誌  $\checkmark$ 資料名 ※各欄とも面積は小数点以下第2 位まで記入してください。 ○○県○○市○-○○-○ 所在地 、<br>※住所は都道府県からご記入ください。  $\overline{\smash{\triangleright}}$  12月  $\overline{\smash{\triangleright}}$ **毎年** 2014年(平成26年) できる限り規模・構造が申請 建物と同種の住宅を対象とし 申請建物からの距離 6.5  $\,$  km  $\,$ てください。月額家賃 (合計) 70000 円/月 住戸車用部分の面積 (合計) 45.00  $\langle \mathsf{mf} \rangle$ 井同利用設備部分 0.00  $\langle \mathsf{mf} \rangle$ 家営単価 - 月額家営(合計) /(住戸車用部分の面積(合計) + 共同利用設備部分)- 1556円/㎡・月 入力を有効にするために「登録 登録 ボタンを押してください。 ※入力を取り止める場合や、記入済み情

報に修正加筆の必要がない場合は、登録 せずに他画面に移動してください。

【様式7 補助金交付に係る確認書】 PDF

交付申請者(建築主)および住宅の賃貸人に、本整備事業の内容を確認いただく書類です。必要項目の確認をい ただけない場合には、本整備事業を利用することができません。印刷した用紙にて各人ごとに内容を確認し、手 書きでチェックを入れて押印してください。

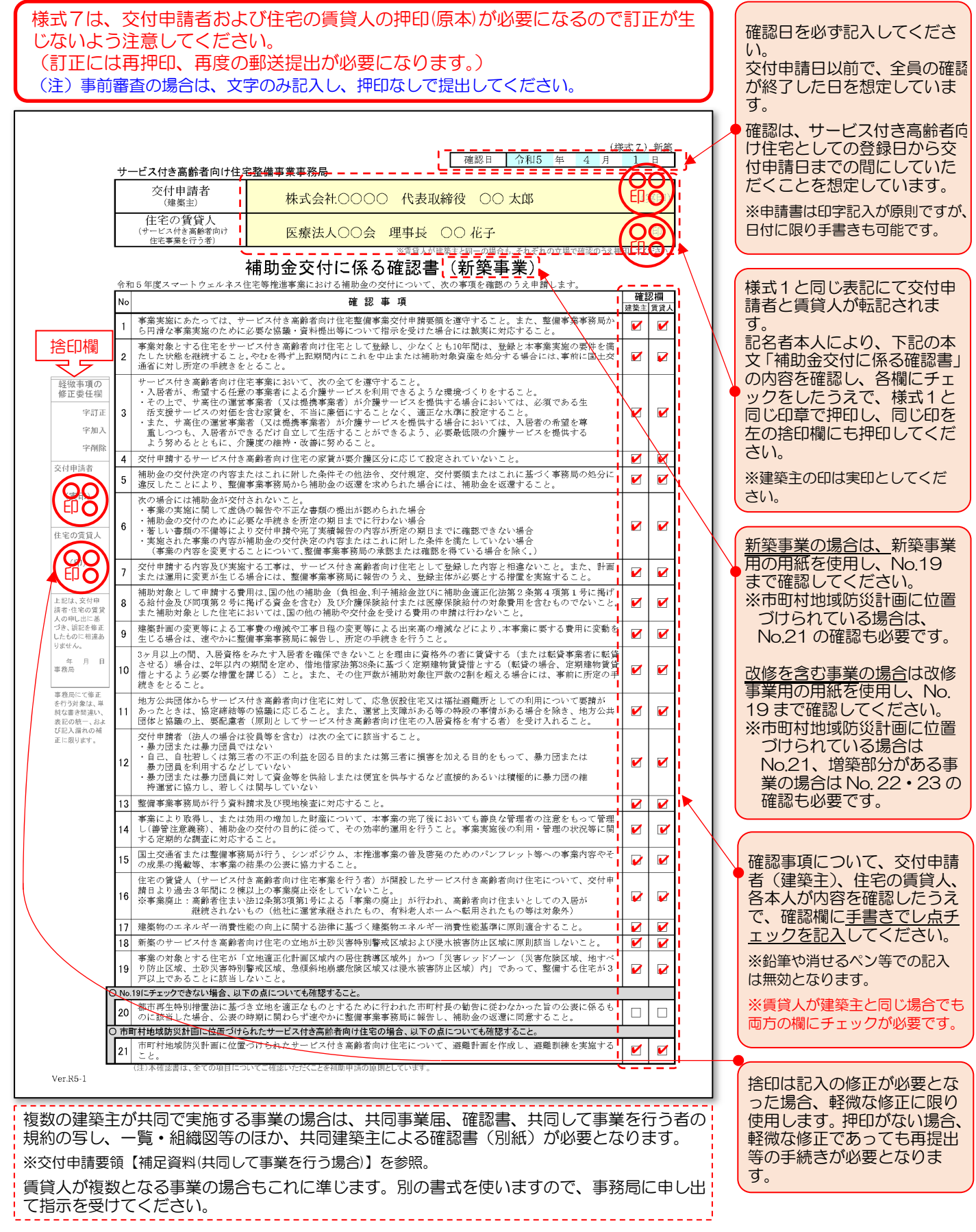

交付申請において、様式1で指名する事務担当者が、交付申請者(建築主)自身ではない場合に提出します。

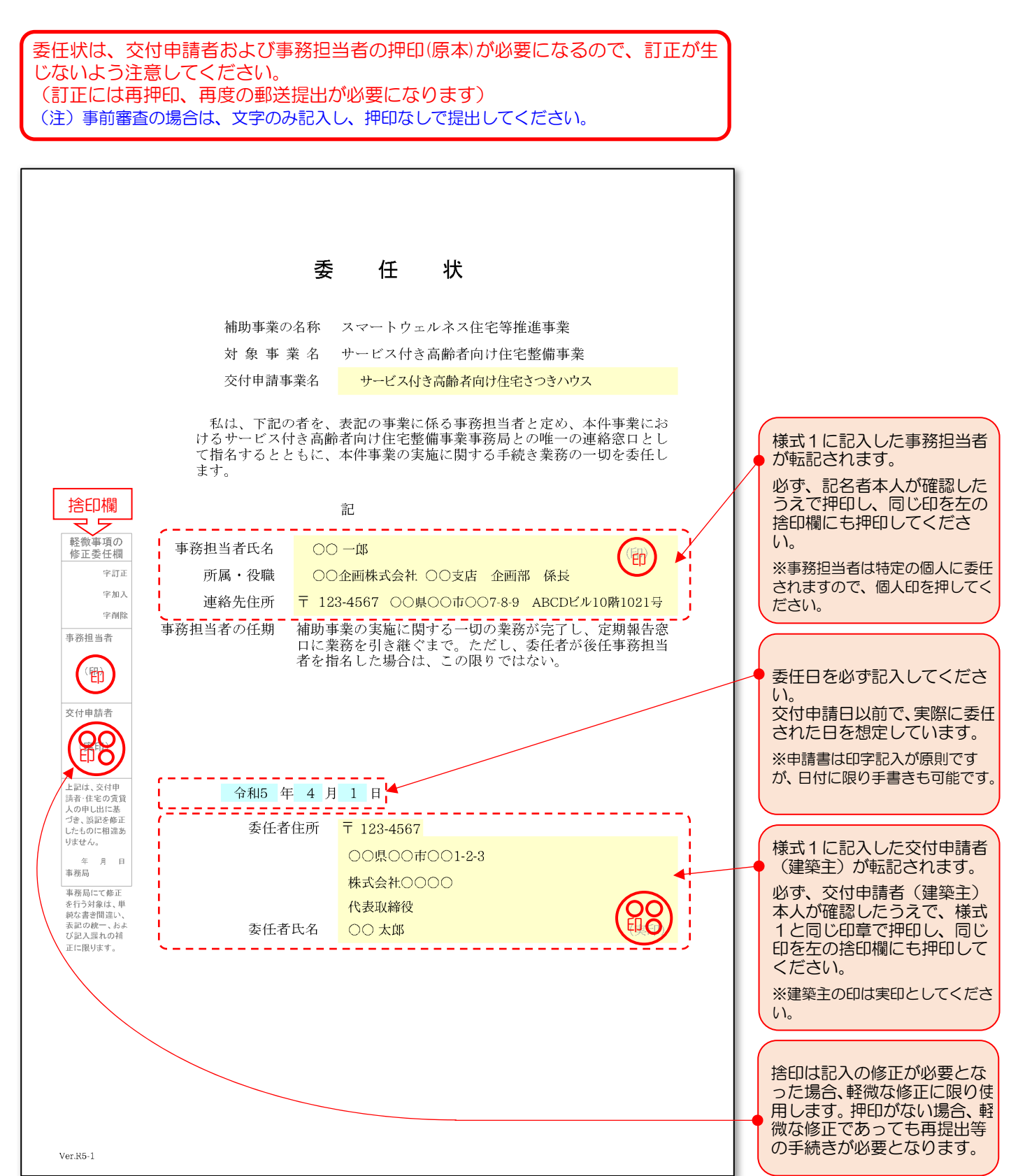